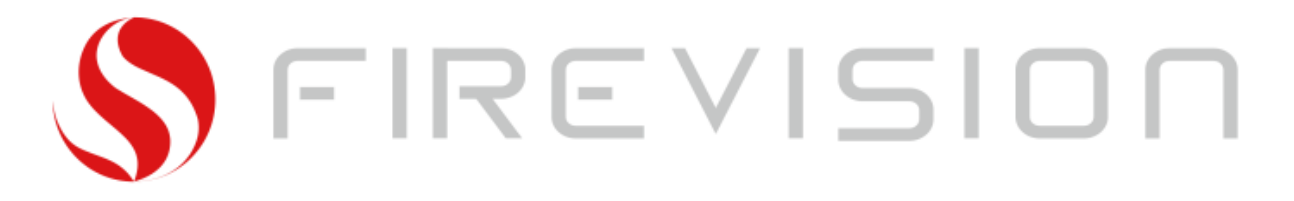

**Firevision Austria GmbH, Biomassekessel und Öfen Telefon: +43 6229 20508 Internet: [www.firevision.at](http://www.firevision.at/)** 

### **Automatischer Pelletkessel**

# **Livo Aqua Plus**

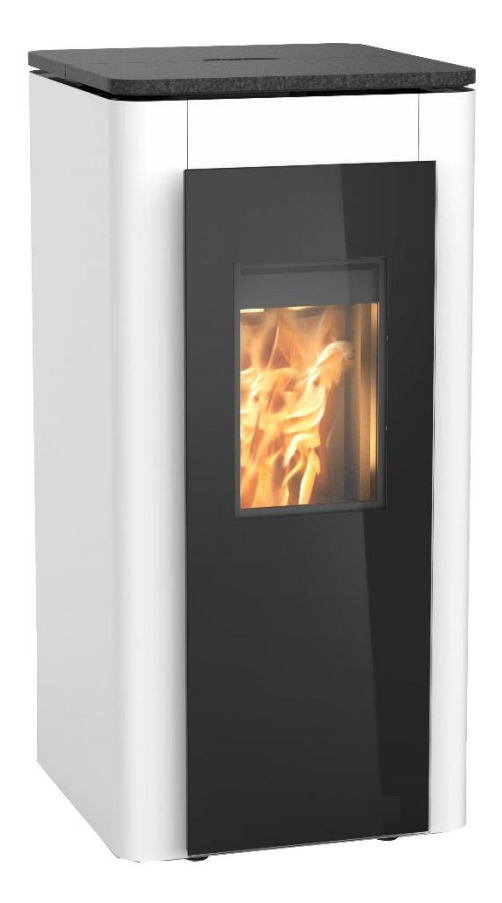

## **BEDIENUNGSANLEITUNG**

V200821

Verfasser: SD

### <span id="page-1-0"></span>**Vorwort**

Mit dem Livo Aqua Plus haben Sie sich für ein Qualitätsprodukt von Firevision Austria entschieden.

Neben dem formschönen und zeitlosen Design legen wir besonderen Wert auf eine ausgereifte Verbrennungstechnik, hochwertige Materialien sowie auf eine perfekte Verarbeitung.

Richtige Handhabung und Pflege sind für einen störungsfreien Betrieb und eine lange Lebensdauer unerlässlich. Lesen Sie deshalb diese Bedienungsanleitung aufmerksam durch. Wir sind überzeugt, dass Ihnen unser Produkt dann besonders viel Freude bereiten wird.

#### **Ihr Firevision Austria Team**

#### **Heizen mit Holz- unserer Umwelt zuliebe**

Holz wächst mit der Kraft der Erde und der Sonne. Ein natürlicher Brennstoff, der ständig nachwächst, und CO2 neutral verrottet oder verbrennt.

Der Rohstoffverknappung und dem Treibhauseffekt bei Verwendung von fossilen Energieträgern, wie Erdöl oder Erdgas, muss wirkungsvoll begegnet werden. Eine lebenswerte Energiezukunft nützt modernste Technologie und einen wertvollen biogenen Brennstoff: Holz

Folgende Hinweise werden in dieser Anleitung verwendet und sind besonders zu beachten:

**GEFAHR** ... weist auf eine unmittelbar gefährliche Situation hin, die zu Lebensbedrohlichen Verletzungen führt, wenn sie nicht gemieden wird. **VORSICHT** ... weist auf eine möglicherweise gefährliche Situation hin, die zu geringfügigen oder leichten Verletzungen führt, wenn sie nicht gemieden wird.

**HINWEIS** ... weist auf eine möglicherweise gefährliche Situation hin, die zu Sachschäden führen kann, wenn sie nicht gemieden wird.

*Satz- und Druckfehler sowie leichte Farbabweichungen aus drucktechnischen Gründen,*

*Oberflächenabweichungen, Maßänderungen und technische Änderungen vorbehalten.*

### **Inhalt**

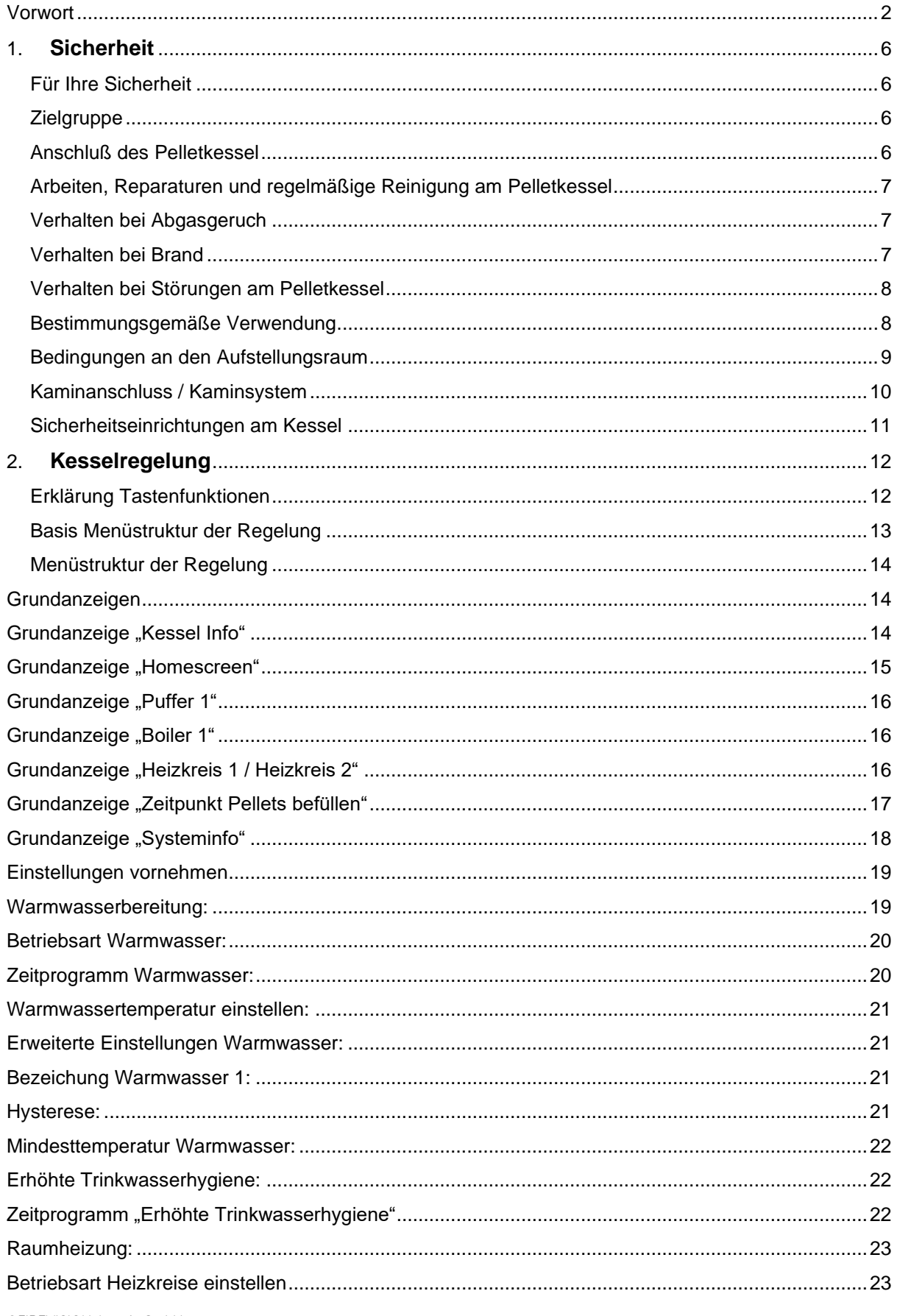

©FIREVISION Austria GmbH

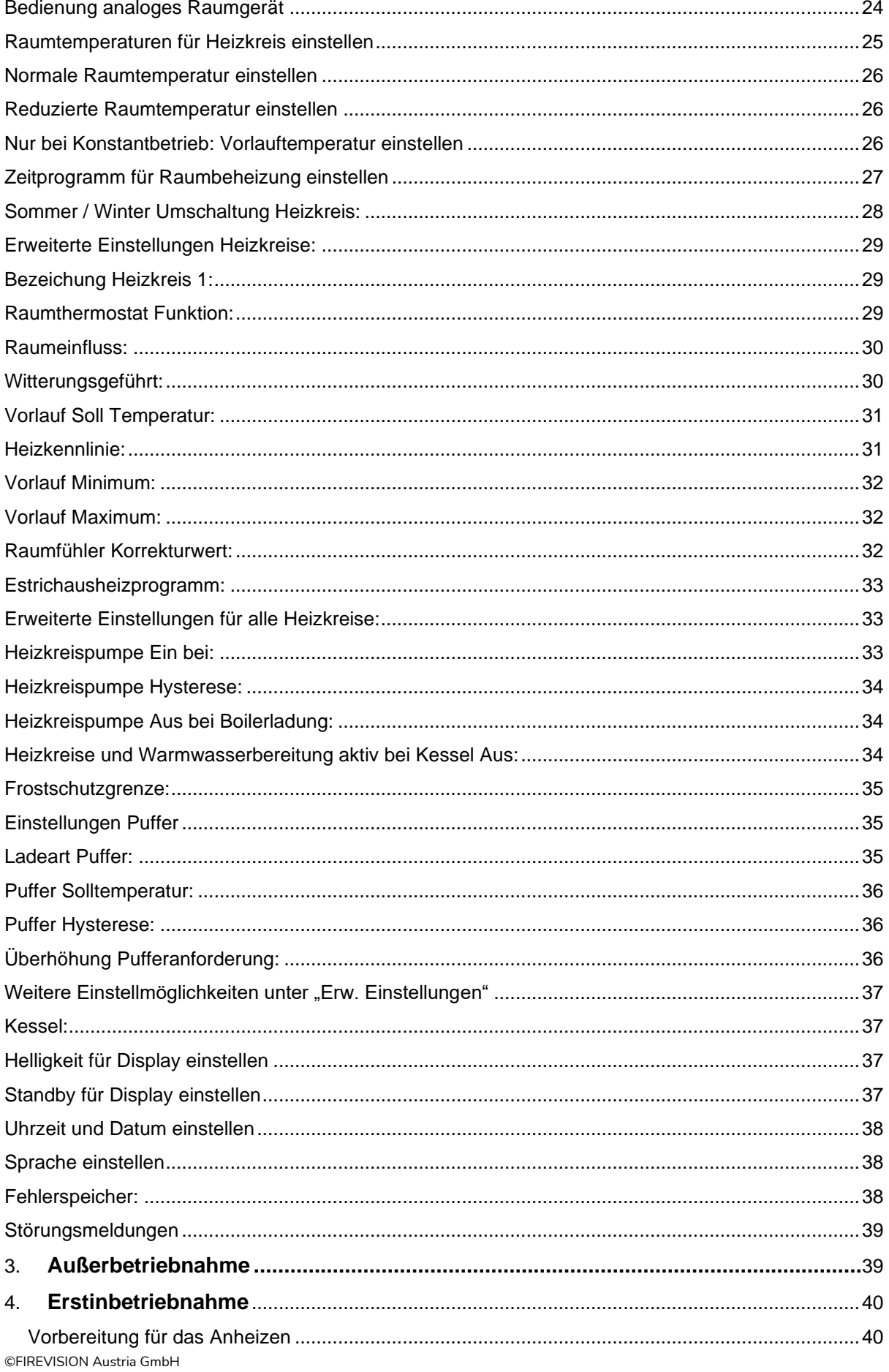

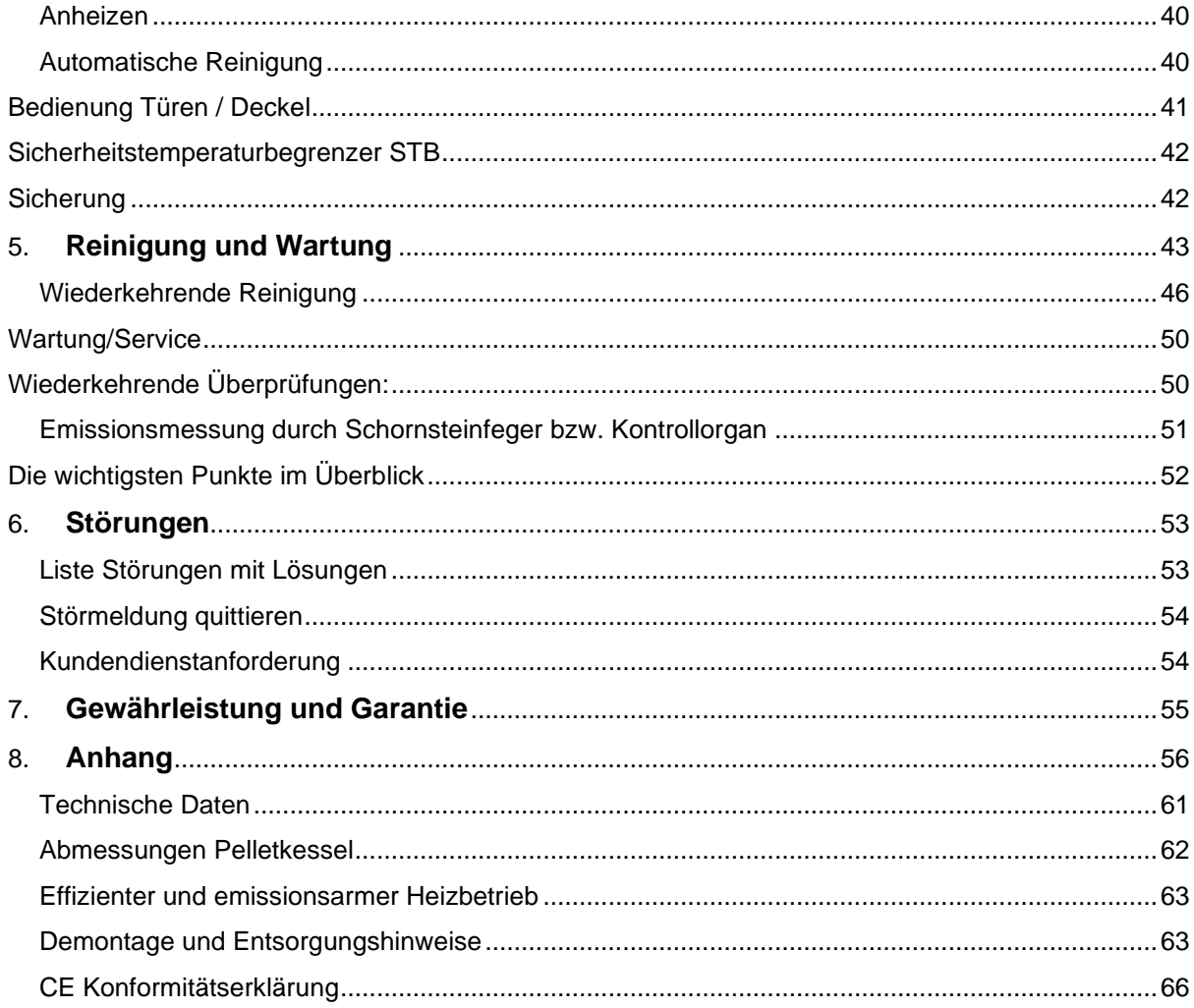

### <span id="page-5-0"></span>**1. Sicherheit**

### <span id="page-5-1"></span>**Für Ihre Sicherheit**

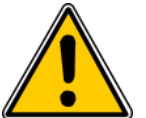

Bitte befolgen Sie diese Sicherheitshinweise genau, um Gefahren und Schäden für Menschen und Sachwerte auszuschließen.

### <span id="page-5-2"></span>**Zielgruppe**

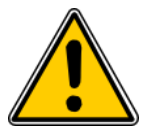

Es ist nur dem geschulten Betreiber gestattet, den Pelletkessel zu bedienen. Kinder in der Nähe des Pelletkessel beaufsichtigen. Reinigung und Benutzerwartung dürfen nicht von Kindern durchgeführt werden.

### <span id="page-5-3"></span>**Anschluß des Pelletkessel**

- Der Pelletkessel darf nur durch autorisierte Fachkräfte angeschlossen werden.
- Pelletkessel nur mit dem geeigneten Brennstoff betreiben (siehe Seite 7).
- Vorgegebene elektrische Anschlußbedingungen einhalten
- Änderungen an der vorhandenen Installation dürfen nur von autorisierten Fachkräften durchgeführt werden.

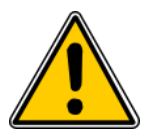

Unsachgemäß durchgeführte Arbeiten an der Heizungsanlage können zu lebensbedrohenden Unfällen führen.

Elektroarbeiten dürfen nur von Elektrofachkräften durchgeführt werden.

### **Während des Betriebes beachten**

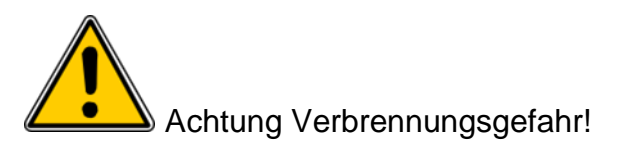

1. Das Sichtglas inkl. Tür wird beim Betrieb sehr heiß (Temperaturen über 275°C). Achten Sie darauf, dass diese Teile während des Betriebes nicht berührt werden.

•• Lassen Sie Kinder nicht unbeaufsichtigt in Gerätenähe.

Die Anlage ist nicht kindersicher.

•• Legen Sie keine brennbaren Gegenstände auf die Wohnheizzentrale oder auf das Sichtfenster.

2. Verwenden Sie beim Hantieren an der Anlage immer einen Hitzehandschuh (im Lieferumfang).

©FIREVISION Austria GmbH

3. Feuerraumtür und Vorratsbehälterdeckel auch im kalten Zustand immer geschlossen halten (Ausnahme: zur Reinigung und zur Brennstoffbefüllung).

4. Achten Sie darauf, dass sich im Brennraum und in der Brennkammer keine Gegenstände befinden.

5. Erst nach fachgerechter Installation und bei Erstinbetriebnahme gemäß der Montage- und Installationsanleitung dürfen Pellets (mindestens 5 kg) in den Vorratsbehälter gefüllt werden.

6. Achtung: das Gerät verbraucht im Betrieb Sauerstoff.

Sorgen Sie immer für einen gut durchlüfteten Aufstellraum.

#### <span id="page-6-0"></span>**Arbeiten, Reparaturen und regelmäßige Reinigung am Pelletkessel**

Einstellungen und Arbeiten am Pelletkessel nur nach den Vorgaben in dieser Bedienungsanleitung vornehmen. Reparaturen am Pelletkessel dürfen nur von autorisierten Fachkräften durchgeführt werden. Eine Reinigung und Wartung des Pelletkessels ist erforderlich. Die Beschreibung und Intervalle sind auf Seite .... beschrieben.

Anbauteile oder installiertes Zubehör nicht verändern oder entfernen.

Rohrverbindungen nicht öffnen oder nachziehen.

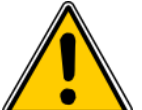

Heiße Oberflächen können Verbrennungen zur Folge haben

Heiße Oberflächen im Innenraum des Pelletkessel sowie an ungedämmten Rohren, Armaturen und Abgasrohren nicht berühren. Kessel nur an den vorgesehenen Handgriffen bedienen. Abgasrohr isolieren und während des Betriebs nicht berühren. Aschentüre darf während des Heizbetriebs nicht geöffnet werden, Verletzung, Sachschaden und Rauchgasentwicklung möglich!

#### <span id="page-6-1"></span>**Verhalten bei Abgasgeruch**

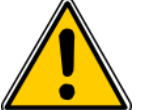

Abgase können zu lebensbedrohenden Vergiftungen führen

- Pelletkessel ausschalten
- Aufstellort belüften
- Türen in Wohnräumen schließen

#### <span id="page-6-2"></span>**Verhalten bei Brand**

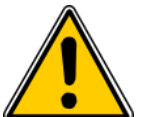

- Bei Feuer besteht Verbrennungs- und Explosionsgefahr.
- Pelletkessel ausschalten.
- Geprüften Feuerlöscher der Brandklassen ABC benutzen.

### <span id="page-7-0"></span>**Verhalten bei Störungen am Pelletkessel**

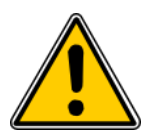

Störmeldungen weisen auf Defekte an der Heizungsanlage hin. Nicht behobene Störungen können lebensbedrohende Folgen haben. Störungsmeldungen nicht mehrmals in kurzen Abständen quittieren. Heizungsfachbetrieb benachrichtigen, damit dieser die Ursache analysieren und den Defekt beheben kann.

#### <span id="page-7-1"></span>**Bestimmungsgemäße Verwendung**

Der Pelletkessel darf bestimmungsgemäß nur in geschlossenen Heizsystemen gemäß EN 12828 unter Berücksichtigung der zugehörigen Montage- und Bedienungsanleitung installiert und betrieben werden. Der Pelletkessel ist ausschließlich für die Erwärmung von Heizwasser in Trinkwasserqualität vorgesehen.

Die bestimmungsgemäße Verwendung setzt voraus, dass eine ortsfeste Installation in Verbindung mit anlagenspezifisch zugelassenen Komponenten vorgenommen wurde.

Die gewerbliche oder industrielle Verwendung zu einem anderen Zweck als zur Gebäudeheizung oder Trinkwassererwärmung gilt nicht als bestimmungsgemäß.

Darüberhinausgehende Verwendung ist vom Hersteller fallweise freizugeben.

Fehlgebrauch des Pelletkessel bzw. Unsachgemäße Bedienung (z. Bsp. längeres Betreiben in geöffneten Zustand) ist untersagt und führt zum Haftungsausschluss. Fehlgebrauch liegt auch vor, wenn Komponenten des Heizungssystems in ihrer bestimmungsgemäßen Funktion verändert werden (z. Bsp. durch Verschließen der Abgas- und Zuluftwege) oder wenn andere als die für diesen Pelletkessel vorgesehenen Brennstoffe verwendet werden.

#### **Zulässige Brennstoffe**

Der Kessel ist zur Befeuerung mit Holzpellets nach EN ISO 17225-2:2014, Qualitätsklasse A1, Enplus-A1 geeignet. Ein Betrieb mit ungeeigneten Brennstoffen oder stark schlackenden Pellets ist unzulässig.

- Durchmesser: 6 mm
- Länge 5 bis 30 mm (max. 20% der Pelletmenge bis 45 mm)
- Restfeuchte: max. 7 bis 12%

Hinweis: Es dürfen keine Abfälle in diesem Pelletkessel verbrannt werden.

#### **Zulässige Wasserhärte**

Als Wärmeträgermedium ist Wasser vorgesehen. Für die Erstbefüllung der Heizungsanlage und Wiederbefüllung nach Reparaturen ist entkalktes Wasser erforderlich. Die Nachspeisung von kalkhaltigem Frischwasser ist gering zu halten, um Kesselsteinbildung zu begrenzen. Um den Kessel vor Verkalkung zu schützen, muss die Wasserhärte des Heizungswassers beachtet werden.

Geltende Normen und Richtlinien:

Österreich: ÖNORM H 5195-1 zu beachten. Deutschland: VDI 2035 Schweiz: SWKI 97-1

#### **Installationen der Heizungsanlage / Norm**

Der Pelletkessel ist in einer geschlossenen Heizungsanlage zu betreiben. Geltende Normen: ÖNORM / DIN EN 12828 Heizungsanalgen in Gebäuden Als Vorgängernormen sind noch in Gebrauch: Österreich: geschlossene Anlagen nach ÖNORM B 8131 Deutschland: geschlossene Anlagen nach DIN 4751 Teil 2

### <span id="page-8-0"></span>**Bedingungen an den Aufstellungsraum**

#### **Belüftung des Heizraumes**

Geltende Normen:

TRVB H 118

ÖNORM H 5170

Faustregel: Pro kW Kessel-Nennleistung einen Zuluft-Querschnitt nach ÖNORM H 5170 von 2 cm² vorsehen, mindestens jedoch einen Gesamt-Querschnitt von 200 cm².

#### **Aufstellung in einem trockenen Raum**

Für die Aufstellung ist ein trockener Raum erforderlich. Insbesondere Wäschetrockner im selben Raum sind nur als Kondensationstrockner zulässig. Umgebungstemperaturen größer 0°C und kleiner 35°C sind zu gewährleisten.

#### **Bau- und Brandschutzvorschriften sind zu beachten**

Brandgefahr durch entzündliche Materialien! In der Nähe des Pelletkessel dürfen keine entzündlichen Materialien gelagert werden. Die länderspezifischen Bau- und Brandschutzvorschriften sind zu beachten.

### <span id="page-9-0"></span>**Kaminanschluss / Kaminsystem**

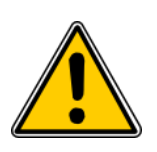

Schwerste Verletzungen und Sachschäden durch eine mangelhafte Abgasanlage! Beeinträchtigungen der Abgasanlage, wie z. Bsp. schlechter Reinigungszustand des Abgasrohrs oder unzureichender Kaminzug können zu schwerwiegender Störung der Verbrennung (z. Bsp. spontane Entzündung von Schwelgas / Verpuffung) führen!

Gemäß EN 303-5 ist die gesamte Abgasanlage so auszuführen, dass möglichen Versottungen, ungenügenden Förderdruck und Kondensation vorgebeugt wird. Die gesamte Abgasanlage – Kamin und Verbindung – ist nach ÖNORM / DIN EN 13384-1 zu berechnen. Die Abgaswerte des Pelletkessel sind den technischen Daten, Seite 37 zu entnehmen.

Es gelten die örtlichen bzw. Gesetzlichen Vorschriften

Der Kamin muss vom Rauchfangkehrer / Kaminkehrer genehmigt werden

Im Abgasrohr ist nach TRVB H 118 (nur in Österreich) eine Verpuffungsklappe einzubauen.

### <span id="page-10-0"></span>**Sicherheitseinrichtungen am Kessel**

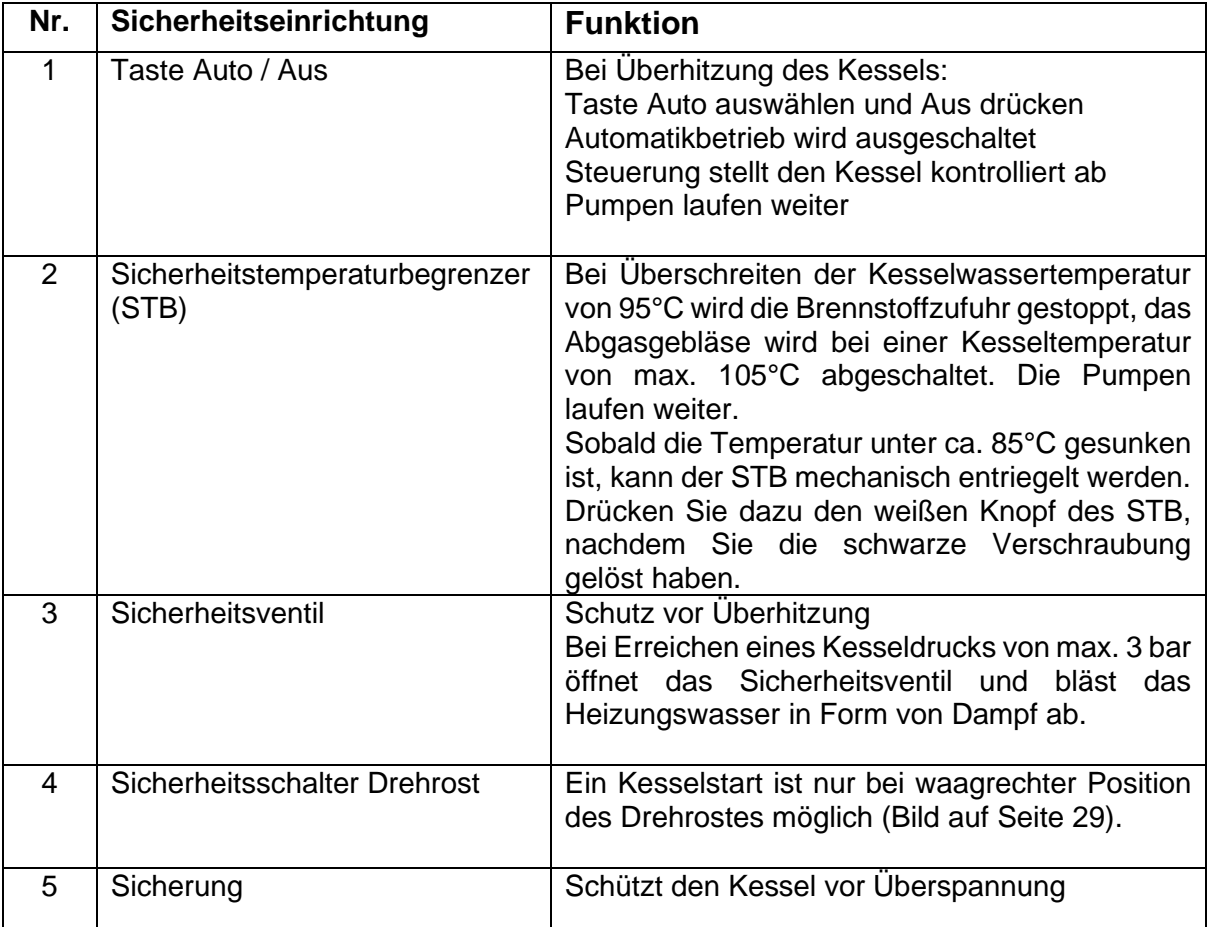

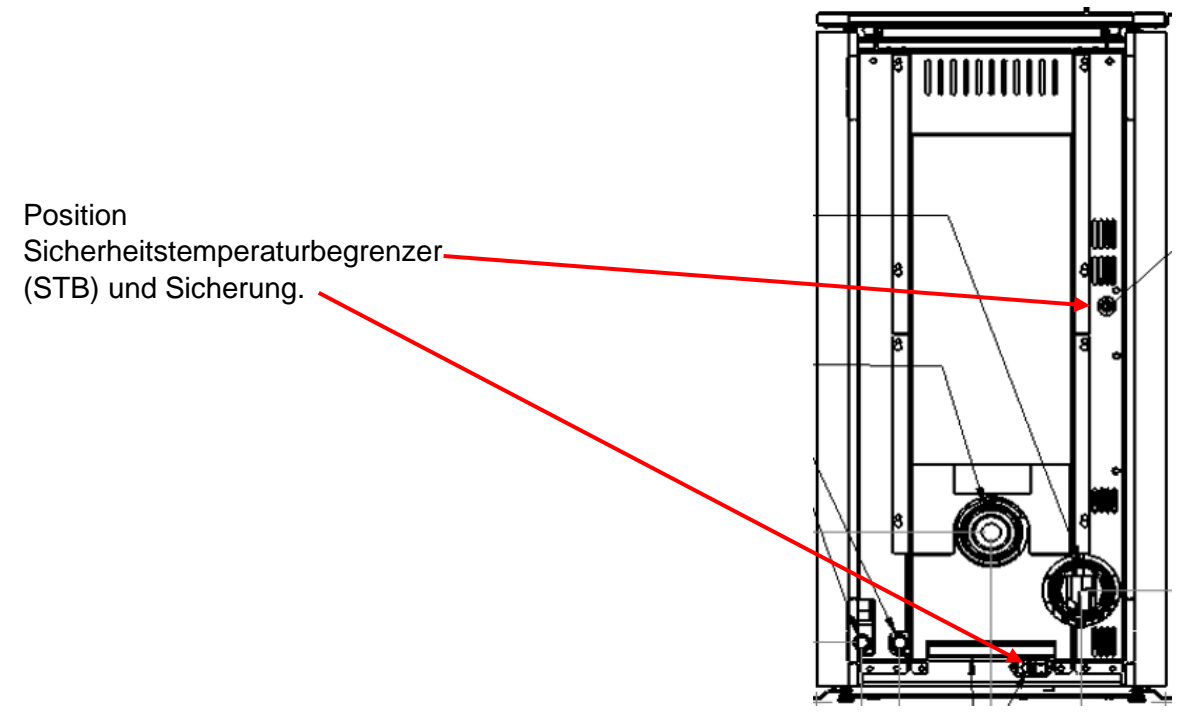

©FIREVISION Austria GmbH

### <span id="page-11-0"></span>**2. Kesselregelung**

Die Regelung arbeitet im witterungsgeführten Betrieb mit einem Außentemperatursensor.

Im witterungsgeführten Betrieb wird die Höhe der Vorlauftemperatur in Abhängigkeit von der Außentemperatur geregelt. Je niedriger die Außentemperatur, desto höher die Vorlauftemperatur. Dadurch wird an kalten Tagen mehr Wärme für die Raumbeheizung bereitgestellt als an wärmeren Tagen.

Die integrierte Regelung steuert bis zu 2 Heizkreise mit Mischer. Über eine Erweiterung (Zubehör) können bis zu 4 zusätzliche Heizkreise mit Mischer gesteuert werden.

Zur Wärmeerzeugung wird dem Heizkessel über manuelle Befüllung oder ein Saugsystem (Zubehör) Holzpellets zugeführt. In der Brennkammer werden die Holzpellets verbrannt und über den Plattenwärmetauscher das Heizwasser und Trinkwasser erwärmt.

#### **Bedienung**

Die Regelung ist in den Wärmeerzeuger integriert und regelt alle Funktionen Ihrer Anlage. Die Regelung wird über ein 4,3-Zoll-Farb-Touchdisplay bedient.

### <span id="page-11-1"></span>**Erklärung Tastenfunktionen**

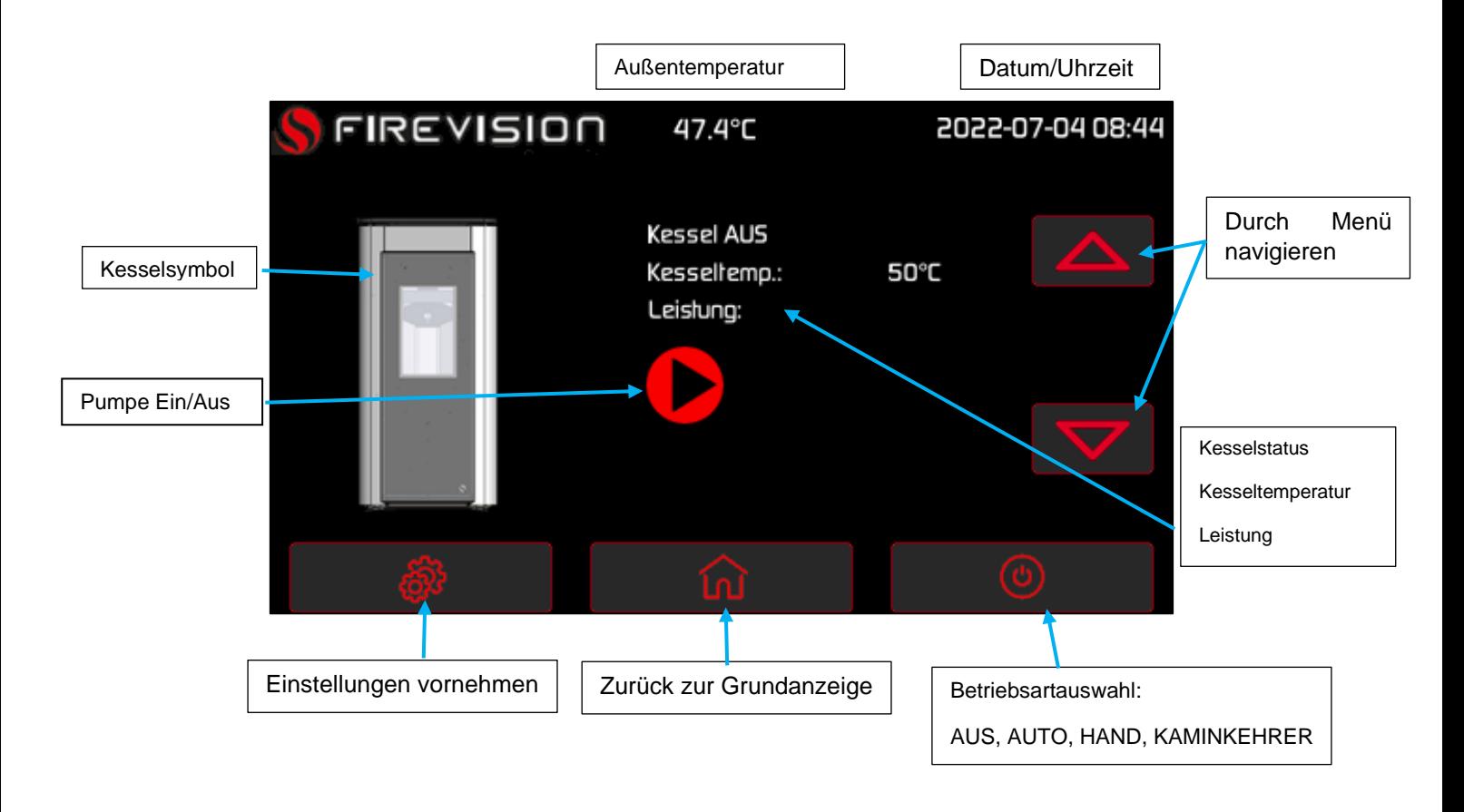

©FIREVISION Austria GmbH

### <span id="page-12-0"></span>**Basis Menüstruktur der Regelung**

Im Basis-Menü können Sie die, am häufigsten benötigten Einstellungen und Abfragen vornehmen:

Im Basis Menü stehen Ihnen die wichtigsten Einstellungen und Abfragen zur Verfügung.

Mit können Sie zwischen folgenden Grundanzeigen wählen:

- Kessel Info
- Homescreen
- Puffer 1
- Warmwasser 1
- Heizkreis 1
- Heizkreis 2
- Zeitpunkt für Pellets befüllen
- System Info

Weitere Informationen zu den Grundanzeigen: Siehe ab Seite 14.

#### **Standby-Anzeige**

Nach längerer Bedienpause wechselt die Anzeige zuerst in die **Standby-Anzeige**.

Die Wartezeit bis zur Standby-Anzeige können Sie einstellen:

Siehe Seite 37.

#### **Homescreen**

Nach dem Einschalten oder Aktivieren der Regelung wird der Homescreen angezeigt.

So rufen Sie den Homescreen auf:

■ Standby-Anzeige ist aktiv:

Tippen Sie irgendwo auf das Display.

■ Sie befinden sich in den Einstellungen:

Tippen Sie auf **in** 

### <span id="page-13-0"></span>**Menüstruktur der Regelung**

Ihnen stehen 2 Bedienebenen zur Verfügung, "Einstellungen" und "Erweiterte Einstellungen".

Die Bedienebene Serviceebene 1 steht der Fachkraft z. B. für die Inbetriebnahme zur Verfügung.

### <span id="page-13-1"></span>**Grundanzeigen**

#### <span id="page-13-2"></span>**Grundanzeige "Kessel Info"**

In der Grundanzeige "Kessel Info" können sie folgende Informationen einsehen:

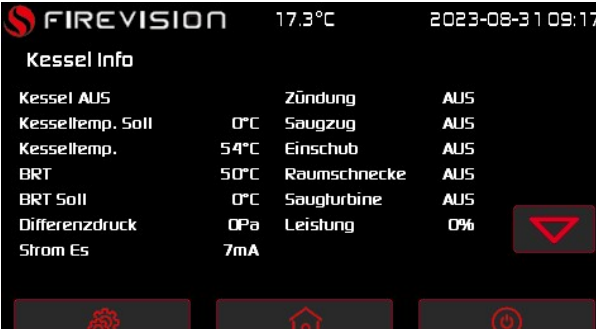

#### ■ "Kesseltemp. Soll":

Der von Ihnen eingestellte Temperatur-Sollwert für "Heizen".

#### ■ "Kesseltemp.":

Die aktuelle Temperatur für "Heizen".

- **"BRT"**: Die aktuelle Brennraumtemperatur
- **"BRT Soll"**:

Der aktuell angestrebte Brennraumtemperatur

■ **"Differenzdruck"**: Der aktuelle Wert der Differnzdruckregelung

■ "Strom Es":

Der aktuelle Wert der Stromüberwachung der Einschubschnecke

#### ■ "Zündung":

Der Betriebsstatus der elektronischen **Zündeinheit** 

■ "Saugzug":

Die aktuelle Leistung des Saugzuggebläses in %

■ "Einschub":

Die aktuelle Leistung der Einschubschnecke in %

#### ■ "Raumschnecke":

Der Betriebsstatus der Raumschnecke für die Pelletförderung

■ "Saugturbine":

Der Betriebsstatus der Saugturbine für die Pelletförderung

#### ■ "Leistung":

Die aktuelle Leistung des Kessels

©FIREVISION Austria GmbH

<span id="page-14-0"></span>**Grundanzeige "Homescreen"** Im Homescreen sehen Sie den aktuellen **Status** des Kessels, die **Kesseltemperatur** und die aktuelle **Leistung**.

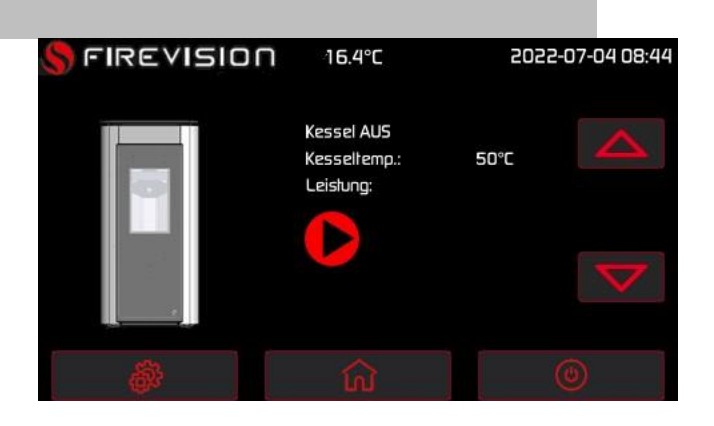

#### **Betriebsart auswählen**

Drücken Sie die Taste .

Wählen Sie eine Betriebsart:

■ "**Kaminkehrer**":Prüfbetrieb für den Schornsteinfeger

■ **"Aktorentest":** 

In dieser Betriebsart wird der Aktorentest aufgerufen.

*Diese Betriebsart können Sie nur einstellen, wenn die Verbrennung nicht läuft.*

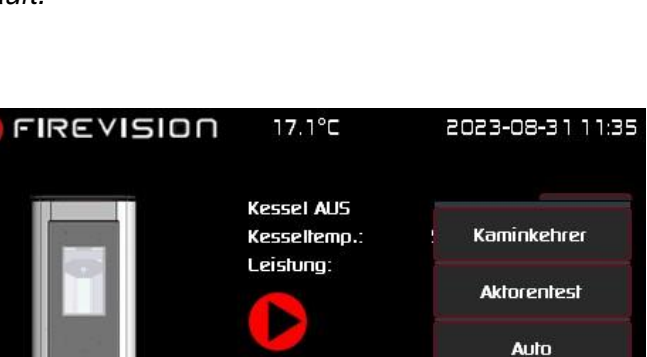

#### ■ "**Auto**":

Die Heizungsanlage wird je nach Anforderung/ Verbrauch betrieben.

#### ■ "**Aus**":

Die Heizungsanlage wird ausgeschaltet.

©FIREVISION Austria GmbH

**Aus** 

#### <span id="page-15-0"></span>**Grundanzeige "Puffer 1"** *Hinweis*

*Diese Grundanzeige ist nur aktiv, falls ein Heizwasser- Pufferspeicher angeschlossen ist.*

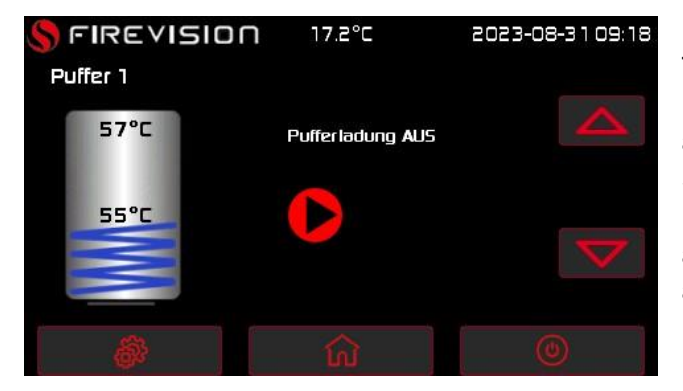

In der Grundanzeige "Puffer 1" wird die Temperatur im Pufferspeicher A (je nach Einstellung mit einen oder zwei Fühlern) angezeigt sowie der Betriebsstatus der Speicherladepumpe B. Bei aktiver Pufferladung wird zusätzlich noch die angestrebte Puffer Soll Temperatur angezeigt.

#### <span id="page-15-1"></span>**Grundanzeige "Boiler 1"** *Hinweis*

*Diese Grundanzeige ist nur aktiv, falls ein Warmwasserspeicher angeschlossen ist.*

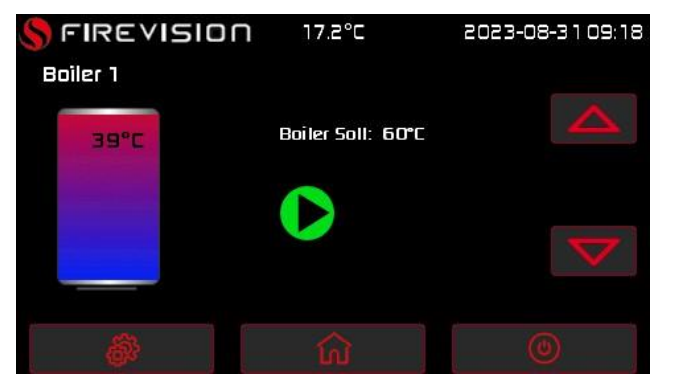

In der Grundanzeige "Warmwasser 1" wird die aktuelle Warmwassertemperatur im Speicher-Warmwasserspeicher, der Warmwassertemperatur-Sollwert und der Betriebsstatus der Speicherladepumpe angezeigt.

#### <span id="page-15-2"></span>**Grundanzeige "Heizkreis 1 / Heizkreis 2"**

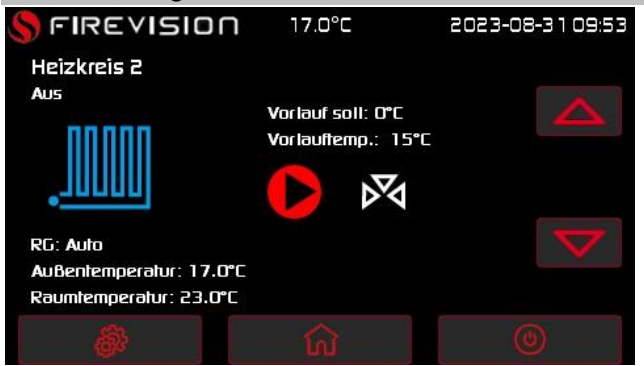

In der Grundanzeige "Heizkreis 1" /**"Heizkreis 2"** wird der Betriebsstatus des Heizkreises , der Vorlauftemperatur- Sollwert, die aktuelle Vorlauftemperatur sowie der Betriebsstatus der Heizkreispumpe und des Mischers angezeigt. Wenn ein Raumgerät aktiv ist wird auch die Betriebsart Raumgerät und die aktuelle Raumtemperatur sowie die Raumtemperatur Soll angezeigt.

#### <span id="page-16-0"></span>**Grundanzeige "Zeitpunkt Pellets befüllen"**

#### *Hinweis*

*Diese Grundanzeige ist nur aktiv wenn eine automatische Raumsaustragung angeschlossen ist*.

17.2°C 2023-08-31 09:19 **FIREVISION** Zeitpunkt für Pellets befüllen Füllen aktiv Füllstand: voll  $\overline{c}$ 11:00 07:00 4 15:00 19:00 пĸ

In der Grundanzeige "Zeitpunkt für **Pellets befüllen"**

wird der Status der Befüllung angezeigt:

■ "Füllen aktiv", falls die automatische Befüllung aktiviert ist.

■ **"Füllen gesperrt"**, falls die automatische Befüllung deaktiviert ist.

Sie können bis zu 4 Zeitpunkte für die Befüllung einstellen:

Beispiel: Die automatische Befüllung wird zum Zeitpunkt 1 7:00 Uhr gestartet, vorausgesetzt der Füllstandssensor zeigt "Leer". Zeigt der Füllstandssensor "voll" zu dem Zeitpunkt wird dieser übersprungen und erst zu Zeitpunkt 2 gestartet.

Zum Einstellen der Zeitpunkte gehen Sie wie folgt vor:

#### **Tippen Sie folgende Schaltflächen**

**1.** Tippen Sie in das Feld neben 1 und wählen Sie mit + oder - den gewünschten Zeitpunkt z.B. 8:00 Uhr aus.

**2.** Bestätigen Sie den Wert mit **OK**. Der Wert wurde abgespeichert.

**3.** Tippen Sie in das Feld neben 2 und wählen Sie mit + oder - den gewünschten Zeitpunkt z.B. 11:00 Uhr aus.

**4.** Bestätigen Sie den Wert mit **OK**. Der Wert wurde abgespeichert.

**5.** Werden weniger als 4 Zeitpunkte benötigt, können diese deaktiviert werden, mit – bis bei der Zeit --:-- angezeigt wird. Bestätigen Sie den Wert mit **OK**, somit ist dieser Zeitpunkt deaktiviert.

#### <span id="page-17-0"></span>**Grundanzeige "Systeminfo"**

In der Grundanzeige "System Info" sehen Sie allgemeine Informationen zu Ihrer Anlage:

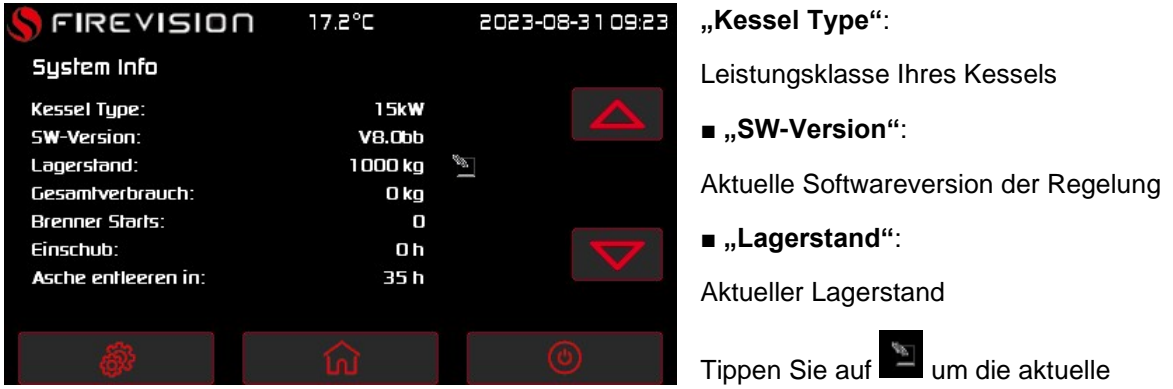

Füllmenge im Lager anzugeben. (*Hinweis: Es handelt sich hier um einen erechneten Wert über die Laufzeit der Einschubschnecke, dadurch kann es zu leichten Abweichungen zum tatsächlichen Lagerstand kommen*).

#### ■ **"Gesamtverbrauch"**:

Gesamtverbrauch an Pellets bisher. (*Hinweis: Es handelt sich hier um einen errechneten Wert über die Laufzeit der Einschubschnecke, dadurch kann es zu leichten Abweichungen zum tatsächlichen Verbrauch kommen*).

#### ■ **.Brenner Starts"**:

Anzahl Brennerstarts

■ **"Einschub"**:

**Lagerstand:**

Betriebsstunden der Einschubschnecke

■ "Asche entleeren in":

Stundenwert zur Entleerung der Aschelade

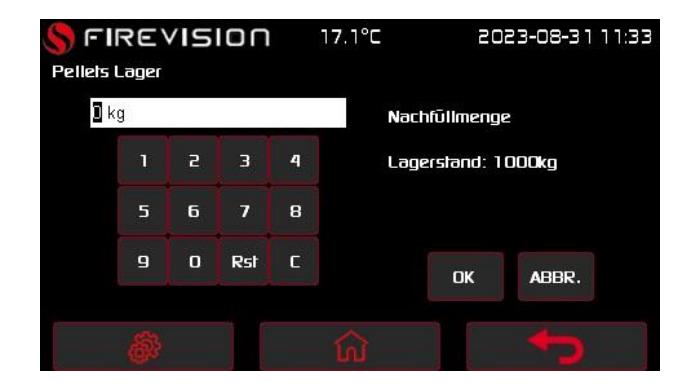

Mit "<sup>19</sup>" gelangen Sie zur Eingabe des Pelletlagerstandes. Beispiel: das Pelletlager ist aktuell mit 1000kg gefüllt: Geben Sie den Lagerstand mittels Tastatur ein und bestätigen Sie mit "OK". Über die Laufzeit der Einschubschnecke wird nun der Lagerstand heruntergezählt. Sobald der Lagerstand unter 500kg sinkt, wird eine Hinweismeldung am Display angezeigt. Um den Lagerstand zurückzusetzten drücken Sie "Rst" für mehrere Sekunden. Wird das Pelletlager aufgefüllt, geben Sie hier die Nachfüllmenge ein.

©FIREVISION Austria GmbH

### <span id="page-18-0"></span>**Einstellungen vornehmen**

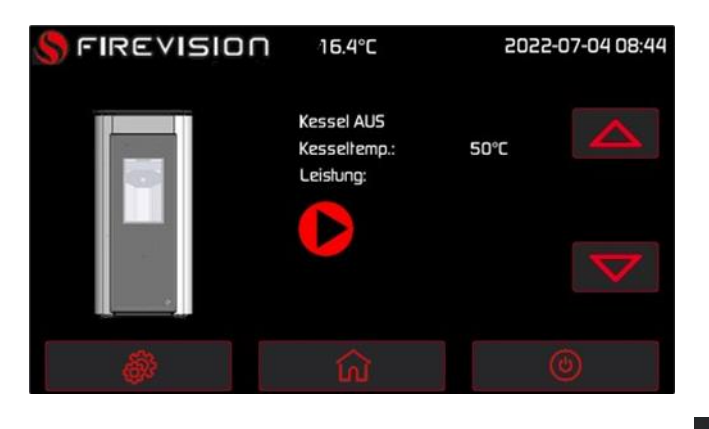

Um zu den Einstellungen zu gelangen drücken Sie .

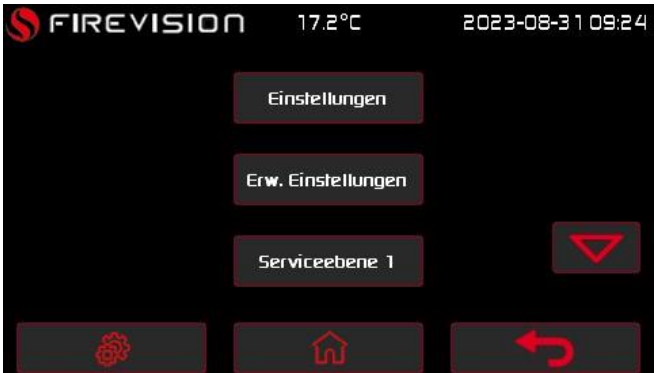

### <span id="page-18-1"></span>**Warmwasserbereitung:**

Um zu den Grundeinstellungen für die Warmwasserbereitung zu gelangen drücken Sie Einstellungen -> Warmwasser 1 (Alternativ gelangen Sie auch im Grundbild "Warmwasser 1" durch drücken auf das Warmwassersysmbol zu diesen Einstellungen)

Folgende Einstellungen können hier vorgenommen werden:

- Betriebsart Warmwasser
- Zeitprogramm Warmwasser
- Solltemperatur Warmwasser

```
©FIREVISION Austria GmbH
```
<span id="page-19-0"></span>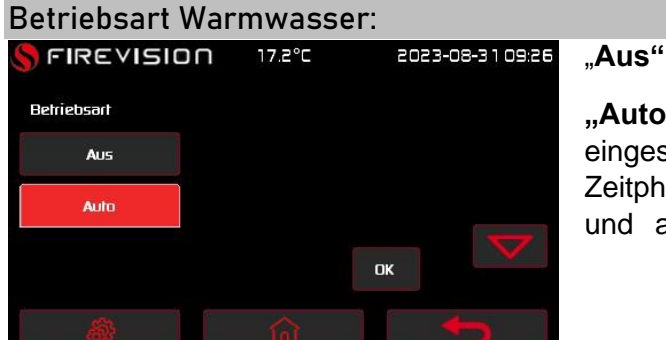

#### "Aus": Warmwasserbereitung ist ausgeschaltet.

"Auto": Die Warmwasserbereitung ist gemäß eingestelltem Zeitprogramm aktiv. Während der Zeitphase ist die Warmwasserbereitung aktiv und außerhalb der Zeitphase ausgeschaltet.

#### **Tippen Sie folgende Schaltflächen**

- 1. **<sup>38</sup>um in die "Einstellungen"** zu gelangen. **3.** Wählen Sie eine Betriebsart aus.
- 
- **2. "Warmwasser 1" 4. "OK" zur Bestätigung**

#### <span id="page-19-1"></span>**Zeitprogramm Warmwasser:**

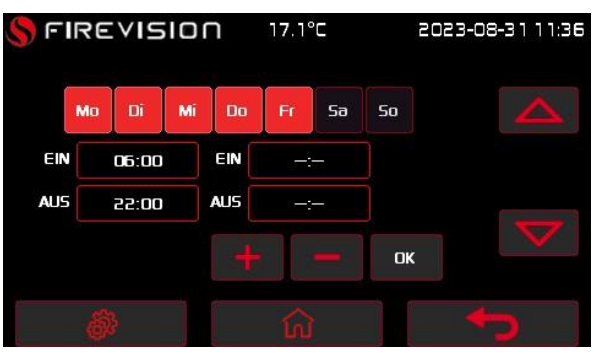

■ Das Zeitprogramm für die Warmwasserbereitung setzt sich aus Zeitphasen zusammen.

Werkseitig ist eine Zeitphase von 06:00 bis 22.00 Uhr für alle Wochentage eingestellt.

■ Werkseitig ist für die Warmwasserbereitung **"Auto"** eingestellt.

#### **Tippen Sie folgende Schaltflächen**

**1.** um in die **"Einstellungen"** zu gelangen.

#### **2. "Warmwasser 1"**

**3.**

**4.** Tippen Sie die gewünschten Tage an.

**5.** *Hinweis Falls eine Zeitphase > 30 min dauert, wird diese nicht übernommen.*

Tippen Sie das Feld neben "EIN" an. Geben Sie mit **+** und **-** die Start-Uhrzeit ein.

Tippen Sie das Feld neben **"AUS"** an. Geben Sie mit **+** und **-** die End-Uhrzeit ein.

#### *Hinweis*

*Falls gewünscht, können Sie in dieser Ansicht eine 2. Zeitphase anlegen.*

**6. "OK"** zur Bestätigung

#### <span id="page-20-0"></span>**Warmwassertemperatur einstellen: Tippen Sie folgende Schaltflächen**

**1.** um in die **"Einstellungen"** zu gelangen.

**2. "Warmwasser 1"**

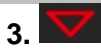

**4. Tippen Sie bei "Warmwasser Soll Temp."** Die gewünschte Temperatur mit **+** und **-** ein.

**5. "OK"** zur Bestätigung

### <span id="page-20-1"></span>**Erweiterte Einstellungen Warmwasser:**

Hier können folgende Einstellungen für die Warmwasserbereitung eingestellt werden:

- Bezeichnung Warmwasser
- **Hysterese**
- Mindesttemperatur Warmwasser
- Erhöhte Trinkwasserhygiene

#### <span id="page-20-2"></span>**Bezeichung Warmwasser 1:**

Hier kann ein Name für die Warmwasserbereitung vergeben werden.

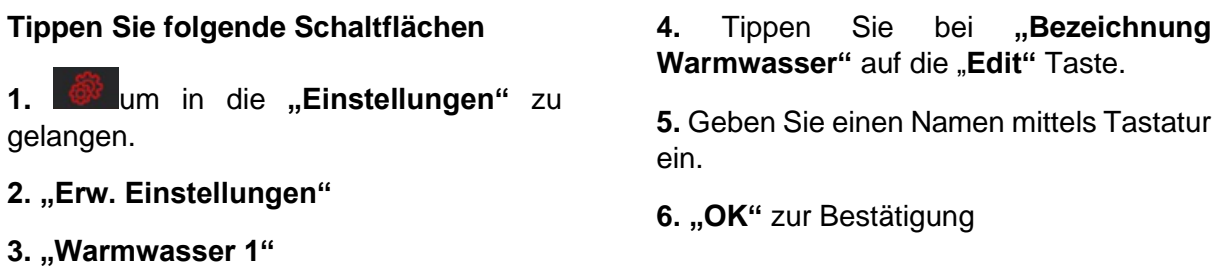

#### <span id="page-20-3"></span>**Hysterese:**

Hier können Sie Einschalthystere für die Warmwasserbereitung einstellen. Sinkt die Warmwassertemperatur um diesen Wert (Werk: 5°C) unter die Solltemperatur innerhalb den eingestellten Zeiten, wird die Warmwasserbereitung gestartet.

#### **Tippen Sie folgende Schaltflächen**

1. <sup> $\ddot{\otimes}$ </sup> um in die **"Einstellungen"** zu gelangen.

#### 2. "Erw. Einstellungen"

**3. "Warmwasser 1"**

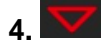

**5.** Tippen Sie bei **.Hysterese**" Die gewünschte Temperatur mit **+** und **-** ein.

**6. "OK"** zur Bestätigung

<sup>©</sup>FIREVISION Austria GmbH

#### <span id="page-21-0"></span>**Mindesttemperatur Warmwasser:**

Stellen Sie hier die gewünschte Mindesttemperatur für die Warmwasserbereitung ein. Diese Temperatur gilt ausserhalb der eingestellten Zeiten.

#### **Tippen Sie folgende Schaltflächen**

1. <sup>**1. um** in die **"Einstellungen"** zu</sup> gelangen.

- 2. "Erw. Einstellungen"
- **3. "Warmwasser 1"**

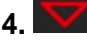

**5.** Tippen Sie bei "Mindesttemperatur **Warmwasser"** Die gewünschte Temperatur mit **+** und **-** ein.

**6. "OK"** zur Bestätigung

#### <span id="page-21-1"></span>**Erhöhte Trinkwasserhygiene:**

Sie können das Trinkwasser im Speicher-Wassererwärmer einmal pro Woche oder täglich für die Dauer einer Stunde auf über 60 °C aufheizen. Die Funktion wird am eingestellten Zeitpunkt regelmäßig ausgeführt.

#### **Gefahr**

Hohe Trinkwassertemperaturen können Verbrühungen zur Folge haben, z. B. falls die Warmwassertemperatur höher als 60 °C ist. Mischen Sie an den Zapfstellen mit kaltem Wasser.

**Tippen Sie folgende Schaltflächen**

**1.** um in die **"Einstellungen"** zu gelangen.

**2. "Erw. Einstellungen"**

**3. "alle Warmwasser"**

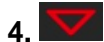

**5.** Wählen Sie bei "Erhöhte **Trinkwasserhygiene"** "Ein".

**6. "OK"** zur Bestätigung

#### <span id="page-21-2"></span>**Zeitprogramm "Erhöhte Trinkwasserhygiene"**

Stellen Sie das Zeitprogramm für "Erhöhte Trinkwasserhygiene" für jeden Warmwasserkreis separat ein.

#### **Tippen Sie folgende Schaltflächen**

1. <sup><sup>2</sup><sup>2</sup> um in die **"Erw. Einstellungen"**</sup> zu gelangen.

#### **2. "Warmwasser 1"**

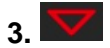

#### **4.** Wählen Sie bei **"Erhöhte Trinkwasserhygiene"**

den gewünschten Tag aus. Geben Sie mit **+** und **-**

die Startuhrzeit ein.

**5. "OK"** zur Bestätigung

### <span id="page-22-0"></span>**Raumheizung:**

Die Beheizung aller Räume kann ggf. auf mehrere

Heizkreise aufgeteilt sein. Sie können für jeden Heizkreis ein Betriebsprogramm

auswählen: Siehe folgendes Kapitel.

■ Bei Heizungsanlagen mit mehreren Heizkreisen wählen Sie für alle Einstellungen zur Raumbeheizung zuerst den Heizkreis aus, für den Sie eine Änderung vornehmen möchten.

■ Bei Heizungsanlagen mit nur einem Heizkreis ist diese Auswahlmöglichkeit nicht vorhanden.

#### **Beispiel:**

■ **"Heizkreis 1"** ist der Heizkreis für die von Ihnen bewohnten Räume.

■ **"Heizkreis 2"** ist der Heizkreis für die Räume einer Einliegerwohnung.

Um zu den Grundeinstellungen für die Heizkreise zu gelangen drücken Sie Einstellungen -> Heizkreis 1 (2) (Alternativ gelangen Sie auch im Grundbild "Heizkreis 1" durch drücken auf das Warmwassersysmbol zu diesen Einstellungen)

Folgende Einstellungen können hier vorgenommen werden:

- Heizkreis Betriebsart
- Heizkreis Soll Temperatur Heizzeit
- Heizkreis Soll Temperatur Absenkzeit
- Zeitprogramm Heizkreis
- Heizkreis aus bei Außentemp. Über Heizzeit
- Heizkreis aus bei Außentemp. Über Absenkzeit

#### <span id="page-22-1"></span>**Betriebsart Heizkreise einstellen**

Sie können für Ihre Heizkreise unterschiedliche Betriebsarten einstellen.

#### **Mischer Heizkreis:**

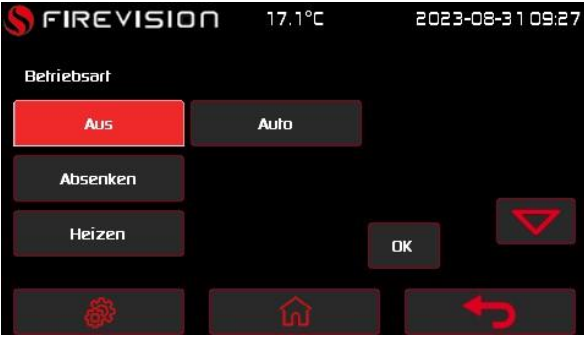

heizt nach eingestellten Zeitphasen.

**"Aus":** Der Heizkreis ist ausgeschaltet.

**"Absenken":** Der Heizkreis ist im Absenkbetrieb. Der Heizkreis heizt Ihre Räume mit "Raum **Solltempertur Absenkzeit"** .

**"Heizen":** Der Heizkreis ist dauernd im Normalbetrieb. Der Heizkreis heizt Ihre Räume mit **"Raum Solltemperatur Heizzeit"**.

**"Auto":** Der Heizkreis ist im Automatikbetrieb und

Während der Zeitphase wird mit **"Raum Solltemperatur Heizzeit"** geheizt und außerhalb der Zeitphase mit "Raum Solltempertur Absenkzeit".

©FIREVISION Austria GmbH

#### <span id="page-23-0"></span>**Bedienung analoges Raumgerät**

Wird der Heizkreis mit einem Raumgerät betrieben, ist die Einstellung auch von dort aus möglich:

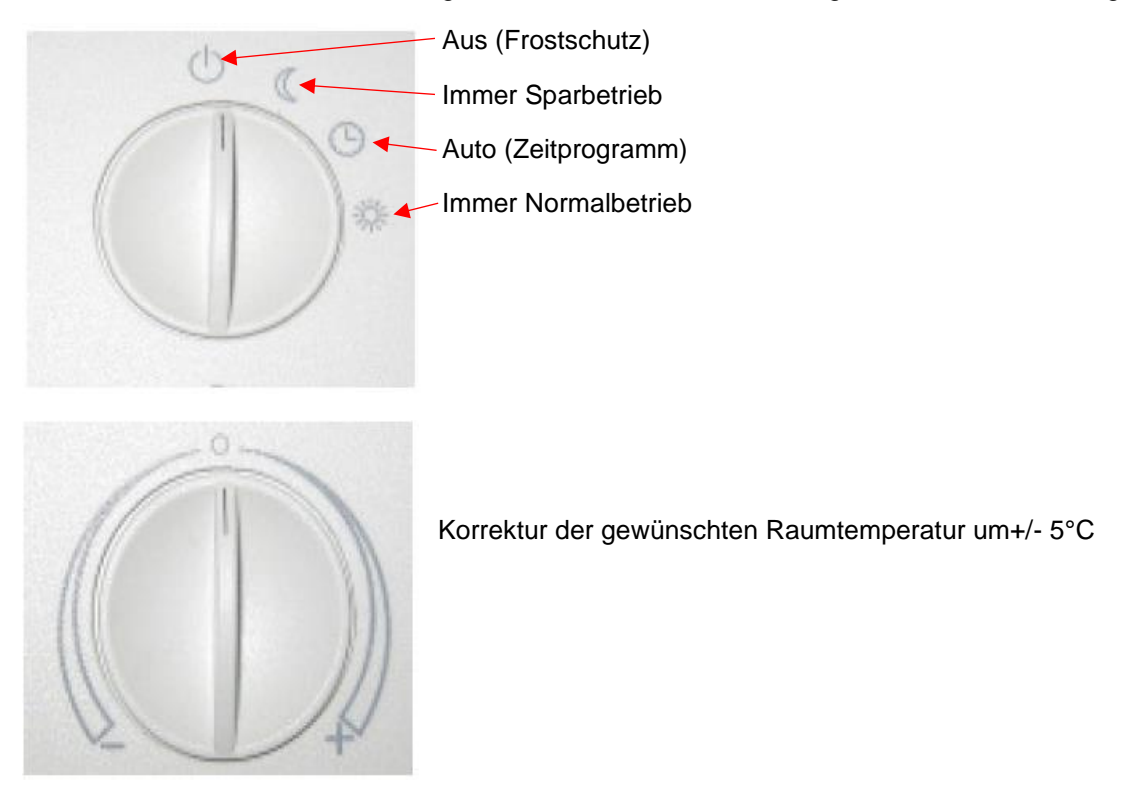

#### *HINWEIS:*

*1. Am Kessel (im Heizkreis- Hauptbild) die Betriebsart "Auto (Zeitprogramm)" einstellen,*

2. Erst dann wird die Einstellung am Raumgerät "angenommen".

*Wenn am Raumgerät Aus, Immer Sparbetrieb bzw. Immer Normalbetrieb eingestellt ist, dann wird das im Heizkreis Hauptbild durch den Text "Betriebsart (Raumgerät)" signalisiert.*

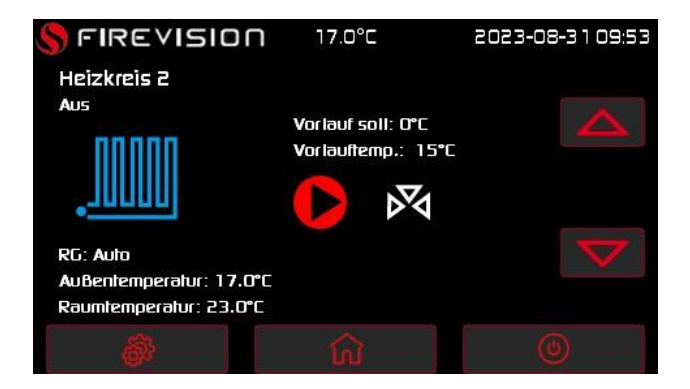

#### **Direkter Heizkreis:**

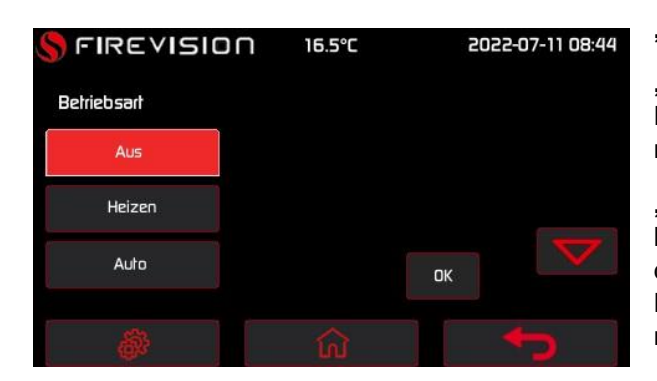

**"Aus"** Der Heizkreis ist ausgeschaltet.

**"Heizen"** Der Heizkreis ist dauernd im Normalbetrieb. Der Heizkreis heizt Ihre Räume mit "Raum Solltemperatur Heizzeit".

**"Auto"** Der Heizkreis ist im Automatikbetrieb und heizt nach eingestellten Zeitphasen. Während der Zeitphase wird mit "Raum Solltemperatur **Heizzeit"** geheizt und außerhalb der Zeitphase mit "Raum Solltemperatur Absenkzeit"

#### **Für die Einstellung der Art des Heizkreises siehe Inbetriebnahmeanleitung!**

1. **<b>1. um** in die, Einstellungen" zu gelangen.

**Tippen Sie folgende Schaltflächen**

- 2. **.Heizkreis 1"**
- **3.** Wählen Sie eine Betriebsart aus.
- 4. "OK" zur Bestätigung

#### <span id="page-24-0"></span>**Raumtemperaturen für Heizkreis einstellen**

Im witterungsgeführten Betrieb:

■ Für den entsprechenden Heizkreis können Sie die normale Raumtemperatur "Raum **Solltemperatur Heizzeit"**z. B für tagsüber einstellen.

■ Sie können die reduzierte Raumtemperatur "Raum Solltemperatur Absenkzeit" z. B. für nachts einstellen.

Im Konstantbetrieb:

■ Für den entsprechenden Heizkreis können Sie die Vorlauftemperatur "HK Vorlauf **Solltemp."** Einstellen.

#### **Werkseitige Temperatureinstellungen**

Witterungsgeführter Betrieb:

**Normale Raumtemperatur: 20 ° C** 

Konstantbetrieb:

- **Reduzierte Raumtemperatur: 18 °C**
- Normale Vorlauftemperatur: 60 °C
- Reduzierte Vorlauftemperatur: 20°C

#### *Konstantbetrieb*

*Ändern Sie die Sollwerte für die Vorlauftemperatur nur, falls die Wärmeversorgung für die Raumbeheizung nicht ausreichend ist.*

#### <span id="page-25-0"></span>**Normale Raumtemperatur einstellen**

Erläuterung der Vorgehensweise am Beispiel Raumbeheizung für den Heizkreis 1.

#### **Tippen Sie folgende Schaltflächen**

1. <sup><sup>2</sup>um in die **"Einstellungen"** zu</sup> gelangen.

2. "Heizkreis 1"

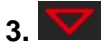

**4.** Bei **"Raum Solltemperatur Heizzeit"**  mit **+** und **-** den gewünschten Wert einstellen.

5. "OK" zur Bestätigung

<span id="page-25-1"></span>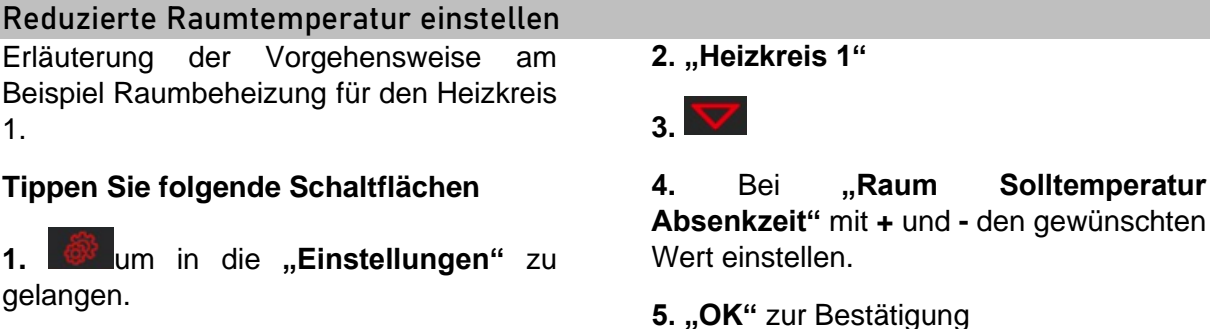

<span id="page-25-2"></span>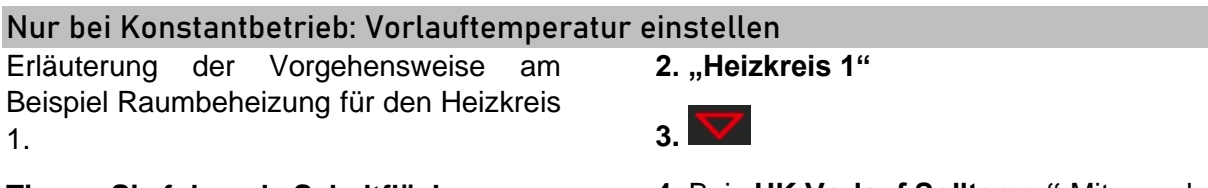

#### **Tippen Sie folgende Schaltflächen**

**1.** um in die**" Einstellungen"** zu gelangen.

**4.** Bei **"HK Vorlauf Solltemp."** Mit **+** und  den gewünschten Wert einstellen.

5. "OK" zur Bestätigung

#### <span id="page-26-0"></span>**Zeitprogramm für Raumbeheizung einstellen**

Wann für den Heizkreis Raumbeheizung mit normaler oder reduzierter Raumtemperatur erfolgt, hängt von der Einstellung der Schaltzeiten für den jeweiligen Tag ab.

■ Falls eine oder mehrere Zeitphasen eingestellt sind, erfolgt während dieser Zeit Raumbeheizung mit normaler Raumtemperatur.

■ Falls keine Zeitphasen eingestellt sind, erfolgt den ganzen Tag Raumbeheizung mit reduzierter Raumtemperatur.

■ Bei der Raumbeheizung kann bis zu 2 mal pro Tag zwischen normaler und reduzierter Raumtemperatur gewechselt werden (2 Zeitphasen).

■ Werkseitig ist für alle Wochentage die Zeitphase 1 von 06:00 bis 22:00 Uhr eingestellt, d. h. in dieser Zeit werden Ihre

#### **Tippen Sie folgende Schaltflächen**

**1.** um in die **"Einstellungen"** zu gelangen.

#### 2. "Heizkreis 1"

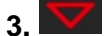

.

**4.** Tippen Sie die gewünschten Tage an.

**5.** *Hinweis Falls eine Zeitphase > 30 min dauert, wird diese nicht übernommen.*

Räume mit normaler Raumtemperatur beheizt.

■ Sie können Schaltzeiten **individuell**  einstellen für folgende Wochentage oder Wochenabschnitte:

– Für alle Wochentage gleich: Montag bis **Sonntag** 

– Für einzelne Wochenabschnitte: Montag bis Freitag und Samstag bis Sonntag

– Für jeden Wochentag separat: Montag, Dienstag usw.

Bitte beachten Sie bei der Einstellung der Schaltzeiten, dass Ihre Heizungsanlage einige Zeit benötigt, um die Räume auf die gewünschte Temperatur aufzuheizen.

Erläuterung der Vorgehensweise am Beispiel Heizkreis 1

Tippen Sie das Feld neben "EIN" an. Geben Sie mit **+** und **-** die Start-Uhrzeit ein.

Tippen Sie das Feld neben **"AUS"** an. Geben Sie mit **+** und **-** die End-Uhrzeit ein.

*Hinweis Falls gewünscht, können Sie in dieser Ansicht eine 2. Zeitphase anlegen.*

**6. "OK"** zur Bestätigung

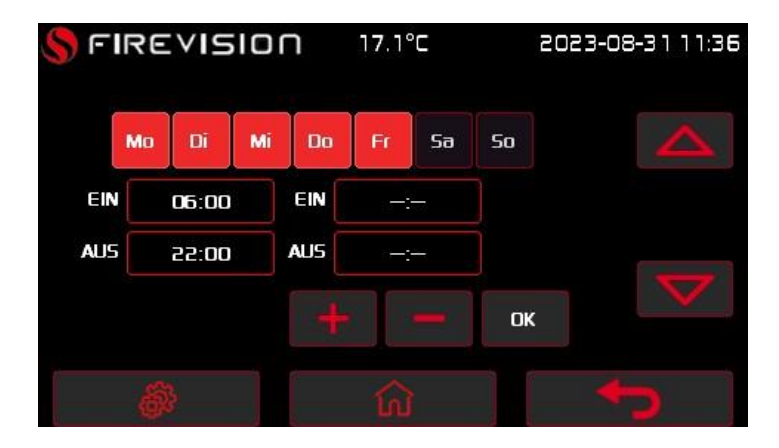

©FIREVISION Austria GmbH

#### <span id="page-27-0"></span>**Sommer / Winter Umschaltung Heizkreis:**

Sie können für jeden witterungsgeführten Heizkreis eine Außentemperatur einstellen, ab der der jeweilige Heizkreis automatisch in den Sommer oder Winterbetrieb geht. Liegt die Außentemperatur für mehr als 24h über diesen Wert wird der Heizkreis auf Aus gestellt, sprich Sommerbetrieb. Liegt die Außentemperatur für mehr als 24h unter diesem Wert wird der Heizkreis wieder aktiviert. Sie können die Temperatur für die "Heizzeiten" (Tag) und "Absenkzeiten" (Nacht).

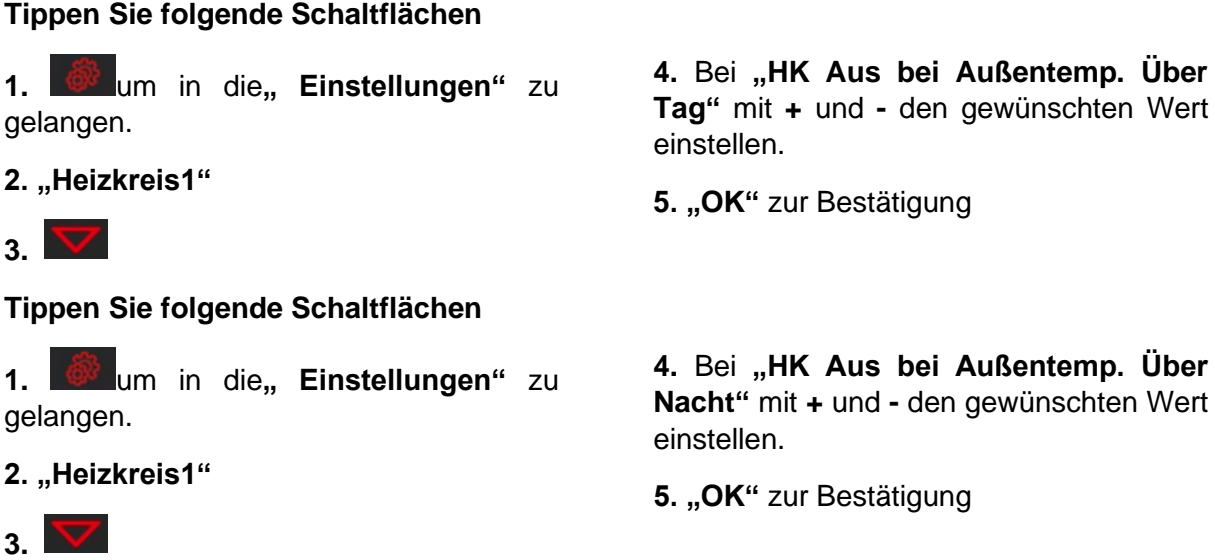

<span id="page-28-0"></span>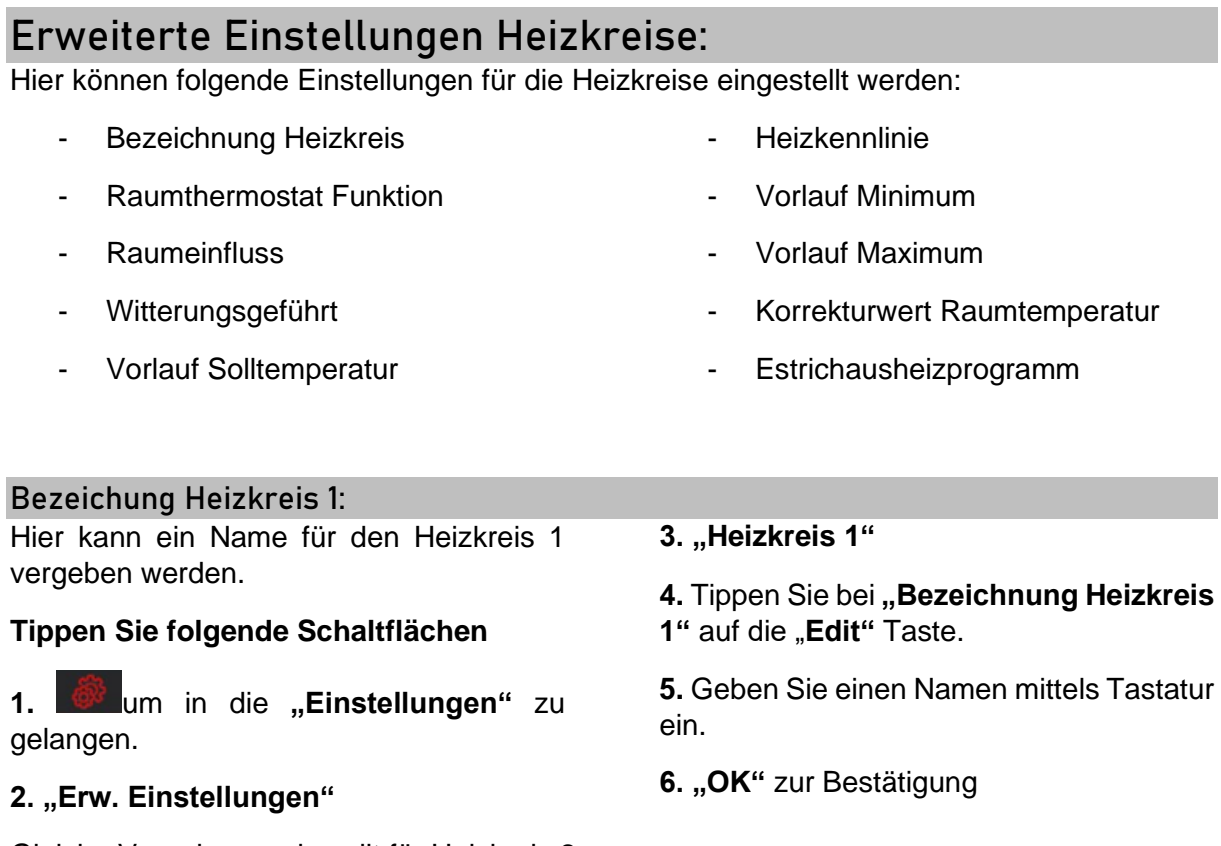

<span id="page-28-1"></span>Gleiche Vorgehensweise gilt für Heizkreis 2.

#### <span id="page-28-2"></span>**Raumthermostat Funktion:**

*Hinweis Der Parameter wird nur angezeigt wenn ein Analoges Raumgerät angemeldet ist.*

Ist ein analoges Raumgerät angemeldet (siehe Inbetriebnahmeanleitung) kann die "Raumthermostat Funktion" aktiviert werden. Ist diese aktiv wird die Heizkreispumpe ausgeschaltet sobald die Raumtemperatur 0,5°C über der "Raum Soll Temperatur Heizzeit" liegt und wieder eingeschaltet sobald diese unter 0,5°C unter der "Raum Soll Temperatur **Heizzeit**" liegt. Ist diese Funktion deaktiviert läuft die Heizkreis Pumpe ständig, und schaltet nur außerhalb der eingestellten Heizzeiten ab.

#### **Tippen Sie folgende Schaltflächen**

**1.** um in die**" Einstellungen"** zu gelangen.

- **2. "Erw. Einstellungen"**
- **3. "Heizkreis 1"**

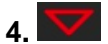

- **5.** Wählen Sie "Ja" oder "Nein".
- 4. "OK" zur Bestätigung

#### <span id="page-29-0"></span>**Raumeinfluss:**

*Hinweis: Der Parameter wird nur angezeigt wenn ein Analoges Raumgerät angemeldet ist.*

Mit Hilfe des Raumeinflusses können Raumtemperaturänderungen infolge Fremdwärme oder Fremdkälte (z.B. Sonneneinstrahlung, Schwedenofen oder geöffnete Fenster) ausgeglichen werden. Im Analogen Raumgerät ist ein Raumtemperaturfühler integriert, der die Raumtemperatur erfasst und mit dem eingestellten Sollwert (Tag- bzw. Absenktemperatur) vergleicht. Durch Aktivierung des Raumeinflusses wird die witterungsgeführt berechnete Vorlauftemperatur über einen Raumfühler nach oben (Raum-Ist-Temperatur kleiner Raum-Soll-Temperatur) oder nach unten (Raum-Ist-Temperatur größer Raum-Soll-Temperatur) korrigiert. Die Höhe der Temperaturkorrektur kann über diesen Parameter eingestellt werden.

#### **Tippen Sie folgende Schaltflächen**

**1.** um in die**" Einstellungen"** zu gelangen.

2. "Erw. Einstellungen"

**3. "Heizkreis 1"**

**4.** 

**5.** Bei **"Raumeinfluss"** mit **+** und **-** den gewünschten Wert einstellen.

**6. "OK"** zur Bestätigung

#### <span id="page-29-1"></span>**Witterungsgeführt:**

Jeder Heizkreis kann auf "**Witterungsgeführt"** eingestellt werden. Ist diese Funktion aktiv wird der Außenfühler in die Berechnung der Vorlauf Soll Temperatur des Heizkreises einbezogen.

#### **Tippen Sie folgende Schaltflächen**

**1.** um in die**" Einstellungen"** zu gelangen.

#### **2. "Erw. Einstellungen"**

**3. "Heizkreis 1"**

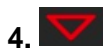

**5.** Bei **"Witterungsgeführt"** wählen Sie **"Ja"** oder **"Nein"**.

**6. "OK"** zur Bestätigung

#### <span id="page-30-0"></span>**Vorlauf Soll Temperatur:**

*Hinweis: Der Parameter ist nur einstellbar wenn ein direkter Heizkreis angemeldet ist.*

Mit diesen Parameter wird die Vorlauf Soll Temperatur für den Heizkreis im Heizbetrieb vorgegeben.

#### **Tippen Sie folgende Schaltflächen**

**1.** um in die**" Einstellungen"** zu gelangen.

#### 2. "Erw. Einstellungen"

**3. "Heizkreis 1"**

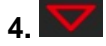

**5.** Bei **"Vorlauf Soll Temperatur"** mit **+** und **-** den gewünschten Wert einstellen.

**6. "OK"** zur Bestätigung

#### <span id="page-30-1"></span>**Heizkennlinie:**

Falls die Raumtemperatur über einen längeren Zeitraum nicht Ihren Wünschen entspricht, können Sie das Heizverhalten ändern.

■ Sie beeinflussen das Heizverhalten, indem Sie Neigung der Heizkennlinie ändern.

■ Bitte beobachten Sie das geänderte Heizverhalten über mehrere Tage (möglichst eine größere Wetteränderung abwarten), bevor Sie die Einstellungen erneut ändern.

Mit der Einstellung der "Heizkennlinie" beeinflussen Sie die vom Wärmeerzeuger zur Verfügung gestellte Vorlauftemperatur.

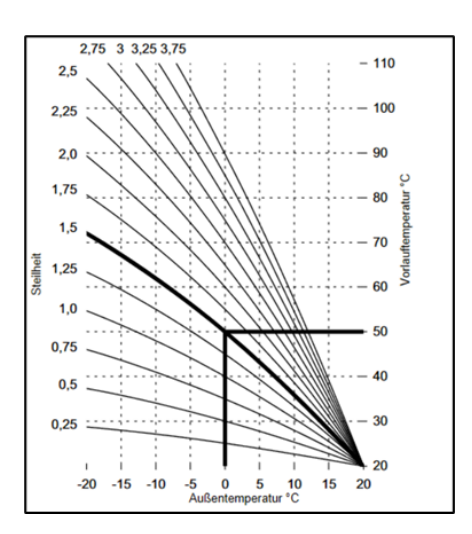

Damit Ihre Räume bei jeder Außentemperatur optimal beheizt werden, können Sie die "Heizkennlinie" anpassen.

Erläuterung der Vorgehensweise am Beispiel Heizkreis 1.

#### **Tippen Sie folgende Schaltflächen**

**1.**  $\bullet$  um in die **"Erw. Einstellungen"** zu gelangen.

**2. "Heizkreis 1"**

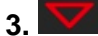

**4.** Bei **"Heizkennlinie"** mit **+** und **-** den gewünschten Wert einstellen.

5. "OK" zur Bestätigung

#### <span id="page-31-0"></span>**Vorlauf Minimum:**

*Hinweis Vorlauf Minimum und Vorlauf Maximum ist je nach Heizsystem (Radiatoren oder Flächenheizung) voreingestellt und sollte nur von Fachkundigen Personen verändert werden*

Begrenzung der Vorlauftemperatur für den Heizkreis 1 nach unten Im Heiz- oder Absenkbetrieb wird die Vorlauftemperatur nicht unterschritten.

#### **Tippen Sie folgende Schaltflächen**

**1.** um in die **" Einstellungen"** zu gelangen.

- 2. "Erw. Einstellungen"
- **3. "Heizkreis 1"**

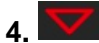

**5.** Bei **"Vorlauf Minimum"** mit **+** und  den gewünschten Wert einstellen.

**6. "OK"** zur Bestätigung

#### <span id="page-31-1"></span>**Vorlauf Maximum:**

*Hinweis: Vorlauf Minimum und Vorlauf Maximum ist je nach Heizsystem (Radiatoren oder Flächenheizung) voreingestellt und sollte nur von Fachkundigen Personen verändert werden*

Begrenzung der Vorlauftemperatur für den Heizkreis 1 nach oben.

Im Heiz- oder Absenkbetrieb wird die Vorlauftemperatur nicht überschritten.

*Hinweis: Fußbodenheizung: Zusätzlich ein elektromechanisches Thermostat einsetzen, das die Stromversorgung zur zugehörigen Heizkreispumpe unterbricht!*

#### **Tippen Sie folgende Schaltflächen**

- **1. <sup>** $\bullet$ **</sup> um in die .. Einstellungen"** zu gelangen.
- **2. "Erw. Einstellungen"**
- **3. "Heizkreis 1"**

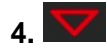

**5.** Bei **"Vorlauf Minimum"** mit **+** und  den gewünschten Wert einstellen.

**6. "OK"** zur Bestätigung

#### <span id="page-31-2"></span>**Raumfühler Korrekturwert:**

*Hinweis: Parameter ist nur einstellbar wenn ein analoges Raumgerät angemeldet ist.*

Im Fall, dass die tatsächliche Raumtemperatur von der vom Raumthermostat angezeigten Temperatur abweicht, kann diese hier korrigiert werden.

#### **Tippen Sie folgende Schaltflächen**

- **1.** um in die **" Einstellungen"** zu gelangen.
- 2. "Erw. Einstellungen"
- **3. "Heizkreis 1"**

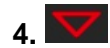

**5.** Bei **"Korrekturwert Raumfühler"** mit **+** und **-** den gewünschten Wert einstellen.

**6. "OK"** zur Bestätigung

©FIREVISION Austria GmbH

#### <span id="page-32-0"></span>**Estrichausheizprogramm:**

Siehe Abschnitt "Estrich Ausheizprogramm" in der Inbetriebnahmeanleitung.

Ihr Fachbetrieb kann z. B. für Ihren Neubau oder Anbau zur Estrichtrocknung diese Funktion einschalten.

Damit wird Ihr Estrich nach einem fest vorgegebenen Zeitprogramm (Temperatur-Zeit-Profil) baustoffgerecht getrocknet.

Die Estrichtrocknung wirkt auf alle Heizkreise:

■ Alle Räume werden entsprechend dem Temperatur-Zeit-Profil beheizt.

Ihre Einstellungen für die Raumbeheizung sind für die Dauer der Estrichtrocknung (max. 32 Tage) ohne Wirkung.

■ Keine Warmwasserbereitung

#### <span id="page-32-1"></span>**Erweiterte Einstellungen für alle Heizkreise:**

Erweiterte Einstellungen die für alle Heizkreise gelten.

Folgende Einstellungen können hier geändert werden:

- Heizkreispumpe Ein bei
- Heizkreispumpe Hysterese
- Heikreispumpe Aus bei Boilerladung
- Heizkreise und Warmwasserbereitung aktiv bei Kessel Aus
- **Frostschutzgrenze**

#### <span id="page-32-2"></span>**Heizkreispumpe Ein bei:**

Mindesttemperatur des Kessels ab der die Heizkreispumpen einschalten dürfen.

*Hinweis: Falls vom Kessel Wärme bezogen wird, dann gilt die Freigabetemperatur laut Parameter, bei Wärmequelle Puffer wird die Pumpe bei 10° unter Solltemperatur freigegeben und der Parameter nicht angezeigt.*

#### **Tippen Sie folgende Schaltflächen**

**1.**  $\frac{dN}{dN}$ um in die **"Einstellungen"** zu gelangen.

- 2. "Erw. Einstellungen"
- **3. "alle Heizkreise"**

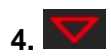

**5.** Bei **"Heizkreispumpe Ein bei"** mit **+** und **-** den gewünschten Wert einstellen.

**6. "OK"** zur Bestätigung

#### <span id="page-33-0"></span>**Heizkreispumpe Hysterese:**

Ein und Ausschalthysterese der Heizungspumpen bezogen auf den Vorlauf Sollwert.

#### **Tippen Sie folgende Schaltflächen**

- **1.** um in die **" Einstellungen"** zu gelangen.
- 2. "Erw. Einstellungen"
- **3. "alle Heizkreise"**

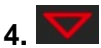

- **5. Bei "Heizkreispumpe Hysterese" mit**
- **+** und **-** den gewünschten Wert einstellen.
- **6. "OK"** zur Bestätigung

#### <span id="page-33-1"></span>**Heizkreispumpe Aus bei Boilerladung:**

Stellen Sie hier ein ob der Boiler zuerst geladen werden soll bevor die Heizkreispumpen eingeschaltet werden. Wenn auf "NEIN" gestellt werden Boiler und Heizkreise parallel bedient.

#### **Tippen Sie folgende Schaltflächen**

**1.** um in die**" Einstellungen"** zu gelangen.

- 2. "Erw. Einstellungen"
- **3. "alle Heizkreise"**

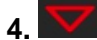

**5.** Bei **"Heizkreispumpe Aus bei Boilerladung"** wählen Sie "Ja" oder **"Nein"**.

**6. "OK"** zur Bestätigung

<span id="page-33-2"></span>**Heizkreise und Warmwasserbereitung aktiv bei Kessel Aus:** Nein = wenn Kesselschalter auf AUS sind auch die Heizkreise und Boiler nicht aktiv

Ja= Wenn Kesselschalter auf AUS, bleiben Heizkreise und Boiler aktiv (z.B. in Übergangszeit in Verbindung mit Solar)

#### **Tippen Sie folgende Schaltflächen**

**1.** um in die**" Einstellungen"** zu gelangen.

#### **2. "Erw. Einstellungen"**

**3. "alle Heizkreise"**

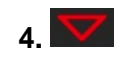

**5.** Bei **"Heizkreise und Warmwasser aktiv bei Kessel Aus"** wählen Sie **"Ja"** oder ..Nein".

**6. "OK"** zur Bestätigung

#### <span id="page-34-0"></span>**Frostschutzgrenze:**

Liegt die Außentemperatur unter diesem Wert ist der Frostschutz aktiv (alle Heizkreispumpen laufen)

#### **Tippen Sie folgende Schaltflächen**

1. <sup> $\frac{1}{2}$ um in die **"Einstellungen"** zu</sup> gelangen.

- 2. "Erw. Einstellungen"
- **3. "alle Heizkreise"**

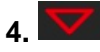

**5.** Bei **"Frostschutzgrenze"** mit **+** und  den gewünschten Wert einstellen.

**6. "OK"** zur Bestätigung

### <span id="page-34-1"></span>**Einstellungen Puffer**

Ist ein Pufferspeicher angemeldet, sind folgende Einstellungen möglich:

- Ladeart Puffer
- Puffer Solltemperatur
- Puffer Hysterese
- Überhöhung Pufferanforderung

#### <span id="page-34-2"></span>**Ladeart Puffer:**

Zur Regelung der Heizwassertemperaturen im Pufferspeicher stehen Ihnen 2 Ladungsarten zur Verfügung:

#### ■ "Ladung fix"

In dieser Ladeart können Sie einen festen Wert für den Temperatur-Sollwert des Pufferspeichers vorgeben. Diesen Sollwert können Sie in den Einstellungen anpassen.

#### ■ "Ladung auto"

Im Automatikbetrieb wird der Temperatur-Sollwert des Pufferspeichers automatisch

über die eingestellte Heizkennlinie des Pufferspeichers ermittelt. Abhängig von der Außentemperatur und den eingestellten Werten wird ein Sollwert ermittelt.

#### **Tippen Sie folgende Schaltflächen**

**1. with the final die ,Erw. Einstellungen**" zu gelangen.

- **2. "Puffer 1"**
- **3.** Wählen Sie eine Ladeart aus.
- 4. "OK" zur Bestätigung

#### <span id="page-35-0"></span>**Puffer Solltemperatur:**

Ist die Ladeart "Ladung fix" ausgewählt können Sie hier die Solltemperatur einstellen.

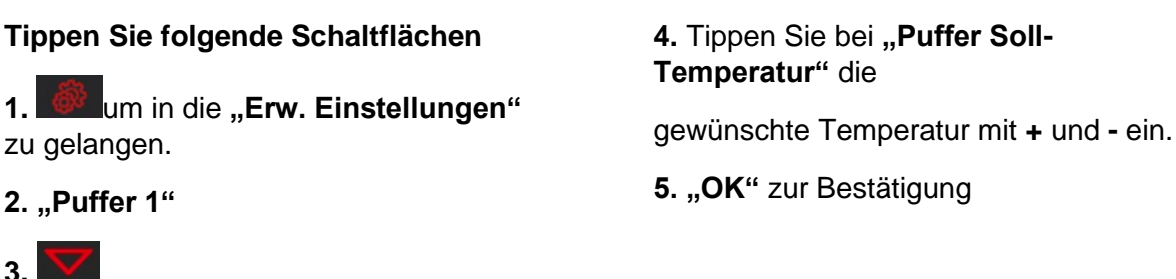

#### <span id="page-35-1"></span>**Puffer Hysterese:**

**Bei 2 Fühler** : Pufferladung wird beendet bei Puffersolltemperatur + Hysterese gemessen am **Pufferfühler unten**. Pufferladung wird gestartet bei Puffersoll - Hysterese gemessen am **Pufferfühler oben**.

**Bei 1 Fühler**= Ein/Ausschalt-hysterese bezieht sich nur am **Pufferfühler oben**.

**Tippen Sie folgende Schaltflächen**

**3.**

**1.** um in die **"Erw. Einstellungen"** zu gelangen.

4. Tippen Sie bei "Puffer Hysterese" die gewünschte Temperatur mit **+** und **-** ein.

**2. "Puffer 1"**

**5. "OK"** zur Bestätigung

#### <span id="page-35-2"></span>**Überhöhung Pufferanforderung:**

Zusätzlich zur Puffer Solltemperatur (automatisch berechnet oder Fixwert) kann eine Überhöhung der Pufferanforderung eingestellt werden.

Beispiel: die errechnete Puffer Solltemperatur ist 60°C, die eingestellte Überhöhung ist 5°C. Somit wird der Puffer auf 65°C erwärmt.

#### **Tippen Sie folgende Schaltflächen**

**1.** um in die **"Erw. Einstellungen"** zu gelangen.

**4.** Tippen Sie bei **"Überhöhung Pufferanforderung"** die

gewünschte Temperatur mit **+** und **-** ein.

**5. "OK"** zur Bestätigung

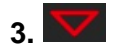

**2. "Puffer 1"**

### <span id="page-36-0"></span>Weitere Einstellmöglichkeiten unter "Erw. Einstellungen"

#### <span id="page-36-1"></span>**Kessel:**

#### **Kessel Soll Temperatur bei externer Anforderung:**

Wird der Kessel über eine externe Regelung angesteuert (siehe Inbetriebnahmeanleitung) kann hier die Soll Temperatur für den Kessel eingestellt werden, wenn dieser angefordert wird.

#### **Tippen Sie folgende Schaltflächen**

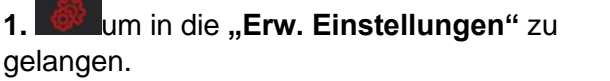

3. Tippen Sie bei "Kessel Soll bei ext. **Anforderung"** die

gewünschte Temperatur mit **+** und **-** ein.

**4. "OK"** zur Bestätigung

#### **Display:**

2. "Kessel"

#### <span id="page-36-2"></span>**Helligkeit für Display einstellen**

Sie können die Helligkeit des Displays einstellen.

#### **Tippen Sie folgende Schaltflächen**

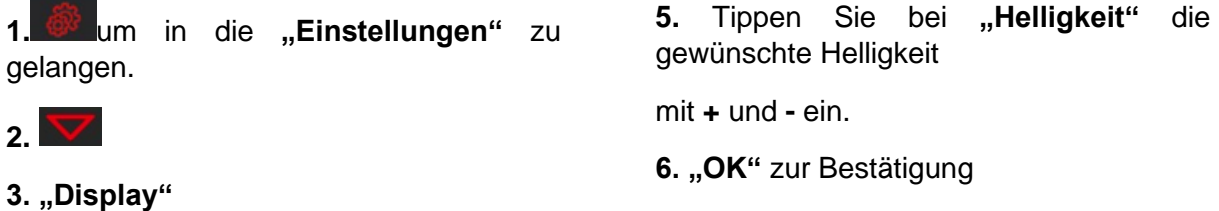

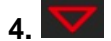

#### <span id="page-36-3"></span>**Standby für Display einstellen**

Sie können die Wartezeit für den Standby des Displays einstellen.

#### **Tippen Sie folgende Schaltflächen**

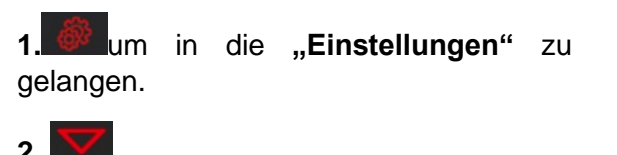

5. Tippen Sie bei "Standby nach" die gewünschte

Wartezeit mit **+** und **-** ein.

**6. "OK"** zur Bestätigung

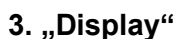

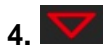

#### <span id="page-37-0"></span>**Uhrzeit und Datum einstellen**

Uhrzeit und Datum sind werkseitig eingestellt. Falls Ihre Heizungsanlage längere Zeit außer Betrieb war, müssen eventuell Uhrzeit und Datum neu eingestellt werden.

#### **Tippen Sie folgende Schaltflächen**

**1.** um in die **"Erw. Einstellungen"** zu gelangen.

- **3. "Uhrzeit/Datum"**
- **4.** Tippen Sie die Daten mit **+** und **-** ein**.**
- **5. "OK"** zur Bestätigung

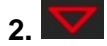

#### <span id="page-37-1"></span>**Sprache einstellen**

Sie wollen die Sprache umstellen.

#### **Tippen Sie folgende Schaltflächen**

**1.** um in die **"Erw. Einstellungen"** zu gelangen.

- **3. "Sprache"**
- **4.** Wählen Sie eine Sprache aus.

 $2 \nabla$ 

**5. "OK"** zur Bestätigung

#### <span id="page-37-2"></span>**Fehlerspeicher:**

Unter dem Fehlerspeicher sind alle Störungen die am Kessel aufgetreten sind, mit einem Zeitstempel und Störungsnummer agbespeichert und können hier abgelesen werden.

#### **Tippen Sie folgende Schaltflächen**

**1.** um in die **"Erw. Einstellungen"** zu gelangen.

#### **3. "Fehlerspeicher"**

**4.** Sie sehen eine Liste mit allen Fehlermeldungen**.**

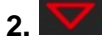

### <span id="page-38-0"></span>**Störungsmeldungen**

Falls an Ihrer Heizungsanlage Störungen aufgetreten sind, blinkt im Display das

Symbol **" "**.

Störungsmeldungen dienen dem Heizungsfachmann für eine schnelle Eingrenzung der Störungsursache Ihres Heizkessels. Dadurch kann der zeitliche Aufwand für die Störungsbehebung verringert und damit Kosten für Sie eingespart werden.

Notieren Sie daher die angezeigte Störungsmeldung, um sie Ihrem Heizungsfachmann mitzuteilen. Dies ermöglicht eine bessere Vorbereitung und spart ggf. zusätzliche Fahrtkosten.

#### **Gefahr**

Gefahr durch unbehobene Störungen der Heizungsanlage

■ Legen Sie bei einer Störung die Anlage still und sichern Sie diese.

■ Setzen Sie sich sofort mit Ihrem Heizungsfachbetrieb in Verbindung.

■ Beheben Sie die Störung umgehend oder lassen Sie die Störung ggf. durch den Heizungsfachbetrieb beheben.

■ Während der Durchführung der Störungsbehebung dürfen sich keine anderen Personen im Gefahrenbereich der Heizungsanlage aufhalten.

#### **Störungsmeldung quittieren**

Sie sehen sich die Störung und markieren diese als gelesen.

#### **Tippen Sie folgende Schaltflächen**

**1.** Tippen Sie im Homescreen auf das Heizkessel- Symbol.

**2.** Sie sehen eine Liste Nummern und einer dazugehörigen Beschreibung. Notieren Sie sich den Fehlercode.

**3.** Quittieren Sie die Störung, indem Sie auf das **X** tippen.

#### <span id="page-38-1"></span>**3. Außerbetriebnahme**

#### **Außerbetriebnahme für eine längere Heizpause**

Falls Sie Ihre Heizungsanlage nicht nutzen wollen, können Sie sie ausschalten. Vor und nach längerer Außerbetriebnahme empfehlen wir Ihnen, sich mit Ihrem Heizungsfachbetrieb in Verbindung zu setzen.

Dieser kann, falls erforderlich, geeignete Maßnahmen ergreifen, z. B. zum

#### **Außerbetriebnahme**

**1. Heizkessel mit Taste "START/STOP"** an der Regelung ausschalten.

**2.** Nachlaufzeit abwarten. Heizkessel abkühlen lassen.

Frostschutz der Anlage oder zur Konservierung der Heizflächen.

#### *Hinweis*

*Für eine vorübergehende Außerbetriebnahme sind keine besonderen Maßnahmen erforderlich.*

**3.** Erledigen Sie alle in der Übersicht des Kapitels "Instandhaltung" auf Seite 40 aufgeführten Arbeiten.

**4.** Entleeren Sie bei Frostgefahr den Heizkessel unter Beachtung der Vorschriften Ihres Heizungsinstallateur.

### <span id="page-39-0"></span>**4. Erstinbetriebnahme**

#### <span id="page-39-1"></span>**Vorbereitung für das Anheizen**

Die Montage, Installation und Erstinbetriebnahme des Kessels darf nur durch qualifiziertes Personal erfolgen und wird in der Montageanleitung beschrieben.

Vor der Erstinbetriebnahme müssen bauseitig folgende Vorarbeiten abgeschlossen sein:

- 1. Elektrische Installation
- 2. Wasserseitige Installation und das Heizsystem ist gefüllt
- 3. Abgas-Anschluss inkl. aller Isolierarbeiten
- 4. Arbeiten zur Einhaltung der Brandschutzbestimmungen
- 5. Belüftungsöffnung im Heizraum ist geöffnet
- 6. Die Wärmeabnahme durch die Heizungsanlage ist sichergestellt.
- 7. Die Absperrschieber zum Heizungsvor- und Heizungsrücklauf sind geöffnet
- 8. Alle Deckel und Türen am Pelletkessel sind geschlossen
- 9. Brennstoff ist vorhanden

### <span id="page-39-2"></span>**Anheizen**

Spannungsversorgung am Kessel sicherstellen, dazu die Heizraumsicherung und den Heizungsnotschalter einschalten.

Einstellen bzw. Anpassen der Kesselfunktionen, siehe Bedienung Kesselregelung.

#### <span id="page-39-3"></span>**Automatische Reinigung**

Nach einer bestimmten Betriebszeit wird die Heizphase durch eine automatische Reinigungsphase unterbrochen. Nach der Reinigung wird der Heizbetrieb automatisch wieder aufgenommen.

#### <span id="page-40-0"></span>**Bedienung Türen / Deckel Brennraumtür**

Zum Öffnen und Schließen der Brennraumtür verwenden Sie den mitgelieferten Türgriff (Metallbügel).

Zum Öffnen der Tür führen Sie den Türgriff rechts hinter dem Glas in das Loch des verdeckten Verschlusses. Durch drehen nach oben öffnen Sie die Tür.

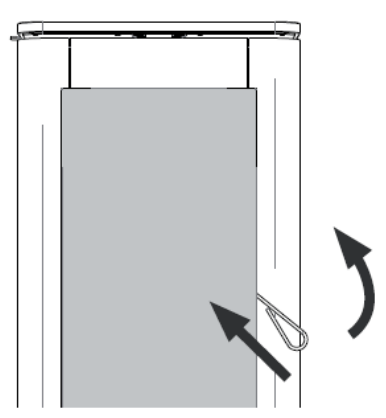

Zum Verriegeln der Tür schließen Sie die Tür und drücken den Verschluss wieder nach unten.

#### **Aschetür**

Bevor sie zum Verschluss der Aschetür kommen, müssen sie die Brennraumtür öffnen (siehe oben). Zum Öffnen und Schließen der Aschetür (Verschluss oben an der Tür) verwenden Sie den mitgelieferten Türgriff (Metallbügel). Durch drehen nach links öffnen

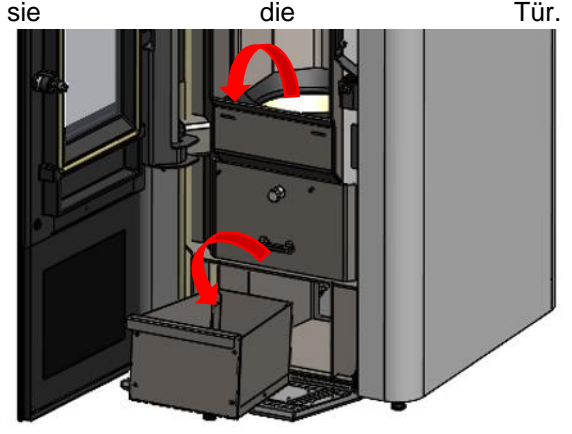

Zum Verriegeln der Tür schließen Sie die Tür und drücken den Verschluss nach rechts. Anschließend schließen sie die Brennraumtür!

#### **Vorratsbehälterdeckel**

Zum Öffnen des Pellet – Vorratsbehälterdeckel ziehen Sie an der Lasche am Deckel. Der Behälterdeckel lässt sich nach hinten öffnen.

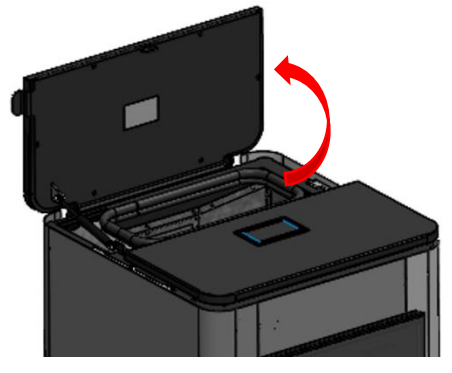

Achten Sie nach dem Befüllen darauf, dass der Deckel wieder vollständig geschlossen ist.

#### **Wartungsdeckel**

Den vorderen Wartungsdeckel können Sie ohne Werkzeug öffnen, indem Sie den Deckel vorne nach hinten aufklappen.

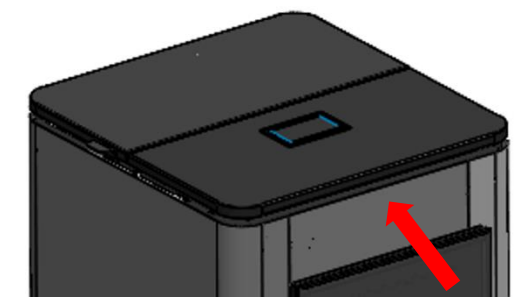

#### <span id="page-41-0"></span>**Sicherheitstemperaturbegrenzer STB**

Der Sicherheitstemperaturbegrenzer (STB) ist eine thermoelektrische Sicherung die bei Übertemperatur am Fühler die Stromzufuhr zu Teilen des Kessels unterbricht. Planen Sie die gesamte Anlage so, dass die Temperatur im Heizkessel unter 85°C bleibt, da sonst der STB auslösen wird.

#### **Zurücksetzen des Sicherheitstemperaturbegrenzers:**

Schrauben Sie die Kunststoffkappe auf der Rückseite des Kessels ab. Drücken Sie mit einem kleinen Gegenstand (z.B. Kugelschreiber) auf den innenliegenden Knopf bis Sie ein klickendes Geräusch hören.

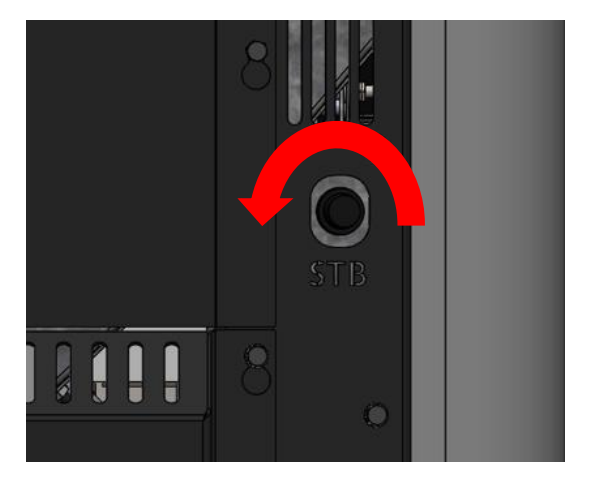

Schrauben Sie die Kappe wieder auf den STB

#### <span id="page-41-1"></span>**Sicherung**

Das Gerät ist mit einer 2,5 A träge Glasrohrsicherung (handelsüblich) abgesichert.

#### **Sicherung tauschen**

Die Sicherung befindet sich direkt am Geräteanschluss neben den Hauptschalter.Zum tauschen der Sicherung nehmen sie einen Schraubendreher und öffnen den Sicherungshalter und ziehen diesen anschließend heraus. Nach dem Tausch montieren sie die Sicherungshalter wieder am Gerät.

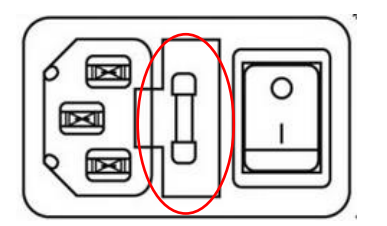

Der Tausch darf nur bei abgeschalteten Gerät und anschließendem ziehen des Netzsteckers des Kessels und des Saugfördersystems erfolgen (Position der Sicherung siehe Bilder oben).

### <span id="page-42-0"></span>**5. Reinigung und Wartung**

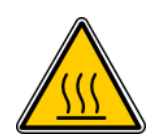

#### **Achtung Verletzungsgefahr!**

Vor Beginn der Reinigungsarbeiten den Kessel außer Betrieb setzen und abkühlen lassen. Mitgeliefertes Reinigungswerkzeug verwenden – bei Bedarf Schutzhandschuhe tragen.

Empfehlung: Bei Reinigungsarbeiten einen Aschensauger verwenden.

#### **Reinigung des Gerätes**

Der LIVO AQUA ist ein Pellet-Heizkessel. Nur bei regelmäßiger Reinigung kann ein Pellet-Heizkessel sauber und effizient Wärme erzeugen. Der Brennstoff Pellet erzeugt Asche und Ruß.

Diese müssen aus dem Kessel periodisch entfernt werden.

Abhängig von Ihrem Heizverhalten und Wärmebedarf müssen die folgenden Reinigungsschritte durchgeführt werden. Die Zeitabstände beziehen sich auf ein durchschnittliches Heizverhalten und können in Ihrer Situation abweichen.

Bitte beobachten sie speziell in der ersten Heizsaison den Heizkessel um das für sie geeignete Reinigungsintervall zu finden.

#### **Reinigung der Sichtscheibe**

Die Sichtscheibe lässt sich am besten mit einem trockenen Tuch reinigen – zur Reinigung von starken Verschmutzungen verwenden Sie den Spezial-Glasreiniger.

Der Spezial-Glasreiniger darf nur zur Reinigung der Sichtscheibe verwendet werden und ist ätzend. Bitte die Sicherheitshinweise auf der Verpackung beachten. Tropfen auf dem Boden o.ä. sofort mit klarem Wasser entfernen, um eine Fleckenbildung zu vermeiden.

#### **WARNUNG!**

Verbrennungsgefahr - Verwenden Sie bei allen Reinigungs und Service/Wartungstätigkeiten am Gerät immer den mitgelieferten Hitzehandschuh.

#### **Oberflächenreinigung**

Lackflächen erst nach vollständiger Aushärtung des Lackes reinigen, um ein Zerkratzen zu verhindern. Die Oberfläche nur mit einem feuchten Tuch abwischen – keine Glasreiniger oder sonstige lösungsmittelhaltigen Reinigungsmittel verwenden.

Bei Edelstahlverkleidungen verwenden Sie einen Reiniger für Edelstahl.

#### **Allgemein Reinigung und Pflege**

Bei der Verbrennung von festen Brennstoffen fallen Asche und Russ an, weshalb eine periodische Reinigung und Wartung notwendig ist. Ohne diese Maßnahmen können Störungen auftreten, für die wir keine Haftung übernehmen können.

Nur ein sauberer und richtig eingestellter Heizkessel ist ein ökonomischer Heizkessel. Ein Belag von lediglich 1 mm auf den Wärmetauscherflächen erhöht den Brennstoffverbrauch um ca. 7 %.

Die Notwendigkeit einer mehr oder weniger häufigen Reinigung ist abhängig von der Betriebsdauer, der Kesselleistung und der Pellet Qualität. Holzpellets enthalten nicht brennbare Bestandteile (Mineralstoffe), die als Asche anfällt.

Abhängig von der Betriebsdauer, der Kesselleistung und der Pellet Qualität kann sich an der Sichtscheibe ein Scheibenbeschlag einstellen, der hell bis dunkelschwarz ausfallen kann. Dies ist ein natürlicher Vorgang bei der Verbrennung von Biomasse und stellt keinen Mangel dar. Um den Beschlag (auch bei mehrtägigem Dauerbetrieb) zu minimieren, wird der Bereich an der Sichtscheibe mit Luft »umspült« (Scheibenspülung).

#### **VORSICHT!**

• Bevor mit der Reinigung "Asche Service" oder "Brenner Service" begonnen wird ist die Anlage abzuschalten!

•• Bevor mit dem Service/Wartung begonnen wird, ist die Anlage abzuschalten und der Netzstecker zu ziehen. *Wichtig: auch das Saugfördersystem ist stromlos zu machen!*

Bei allen Arten der Reinigung oder Service/ Wartung lassen Sie den Kessel abkühlen – trotzdem ist Vorsicht geboten – Bauteile im Feuerraum können noch heiß sein. In der Asche können Glutnester sein.

Niemals unverbrannte Materialen aus dem Feuerraum wieder in den Vorratsbehälter geben – Gefahr der Selbstentzündung. Verwenden Sie bei Arbeiten am Gerät immer den mitgelieferten Hitzehandschuh.

#### **HINWEIS:**

*Wenn Sie zur Reinigung einen Staubsauger verwenden so lassen Sie den Kessel völlig auskühlen und verwenden den Staubsauger nur in Kombination mit einer "Asche Box" – ansonsten besteht Brandgefahr!*

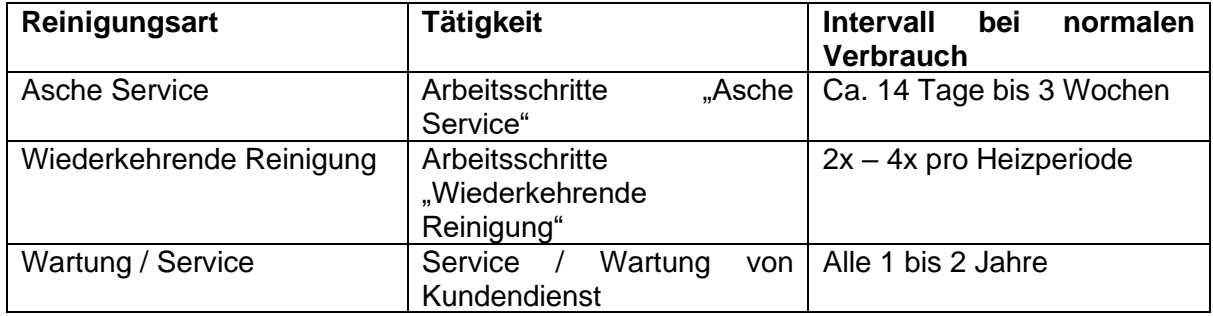

#### **Wir unterscheiden drei Arten der Reinigung:**

#### **Asche Service**

Wird die Meldung "Asche entleeren" am Display angezeigt, führen Sie folgende Arbeiten durch:

*Hinweis: Asche Service kann auch durchgeführt werden bevor diese Meldung angezeigt wird, Zurücksetzung des Ascheserviceintervalls erfolgt wie in Punkt 3 beschrieben.* 

1. Drücken sie die Taste ... em damit sie den Kessel ausschalten können.

2. Führen sie anschließend alle Arbeitsschritte wie im Asche Service beschrieben durch.

3. Wenn Sie das Asche Service durchgeführt haben, bestätigen Sie die angezeigte Meldung mit JA. (*Hinweis: Die Meldung wird angezeigt wenn die Türe für mindestens 1 Min geöffnet ist und anschließend wieder geschlossen wird.)*

Anschließend können sie den Kessel wieder in Betrieb nehmen.

©FIREVISION Austria GmbH

#### **FÜHREN SIE FOLGENDE ARBEITSSCHRITTE AUS:**

1. Kessel ausschalten: Betriebsart auf "Aus" stellen.

2. Kessel abkühlen lassen - Abkühlzeit beträgt ca. 30 Minuten

3. Brennraumtür mit Werkzeug entriegeln und öffnen.

4. Aschetür auf selbe Weise öffnen und nach unten klappen.

5. Abzugsschlitze oben im Brennraum reinigen (Freilegen mit dem Metallschlüssel und Absaugen)

6. Asche und Aschebelag gründlich aus dem Brennraum entfernen (Brennraumflächen Abbürsten und Absaugen – bei Verwendung eines Staubsaugers muss dieser immer in

Kombination mit einer "Asche Box" verwendet werden.

Ansonsten besteht Brandgefahr!!!

7. Aschenlade entleeren – Asche in Metallgefäß entleeren

8. Brennkammer reinigen – Bürste bis zum Boden einführen und durch Kreisbewegungen die Schlacke am Rand des Rostes entfernen. Zusätzlich können sie den Rost auf der Unterseite ebenfalls noch reinigen.

9. Aschenlade einführen und Türen schließen – Falls gewünscht durch Drücken von den Betrieb wieder aufnehmen.

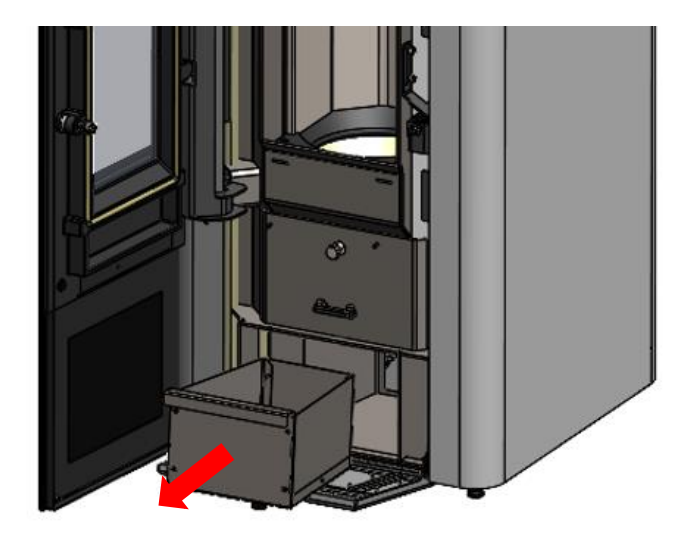

1. Öffnen Sie die Türe und entnehmen Sie die Aschenlade.

2. Reinigen Sie den Innenraum des Kessels von Aschenresten bevor Sie die Aschenlade wiedereinsetzen.

3. Gehen Sie beim Einschieben der Aschenlade in umgekehrter Reihenfolge vor. Kontrollieren Sie die Dichtung der Türe.

4. Schließen Sie die Türe.

### <span id="page-45-0"></span>**Wiederkehrende Reinigung**

Drücken sie die Taste "" damit Sie den Kessel auschalten können.

FÜHREN SIE FOLGENDE ARBEITSSCHRITTE AUS:

1. Wiederholen sie die Arbeitsschritte 1 – 8 vom Ascheservice.

2. Vordere Abdeckung aufschwenken

3. Lösen der Flügelmuttern auf beiden Seiten und abnehmen der Wärmetauscher Abdeckungen

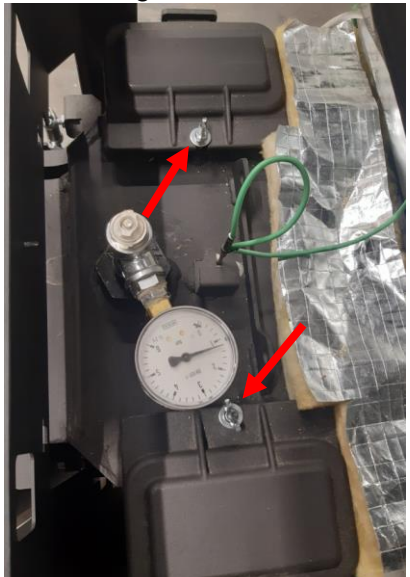

4. Reinigen der Wärmetauscherrohre mit der mitgelieferten Reinigungsbürste

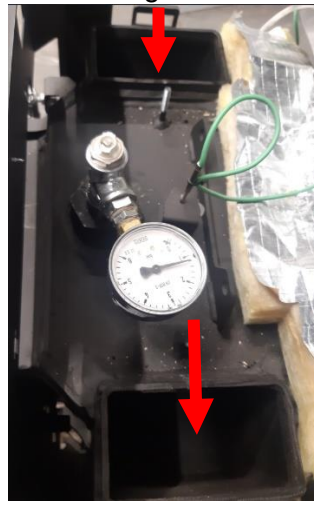

5. Die seitlichen Querzüge mit einem Aschesauger reinigen.

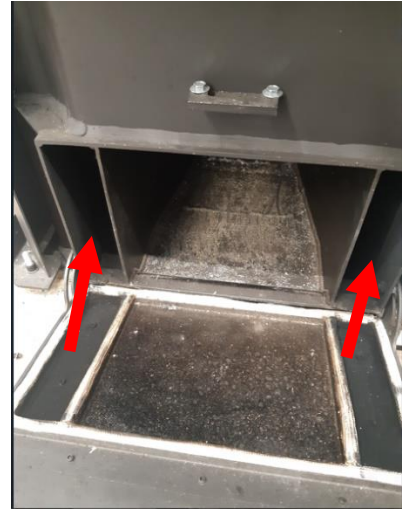

Die Flügelmuttern am hinteren Deckel lösen

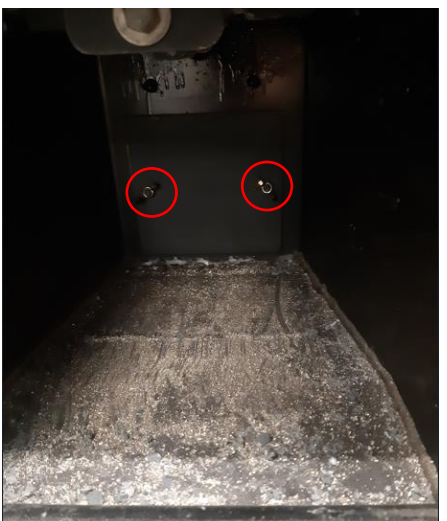

6. Asche und Aschebelag gründlich aus dem Abgassammler entfernen

- (Abgassammler Abbürsten und Absaugen – bei Verwendung eines Staubsaugers muss dieser immer in Kombination mit einer "Asche Box" verwendet werden.

Ansonsten besteht Brandgefahr!!!

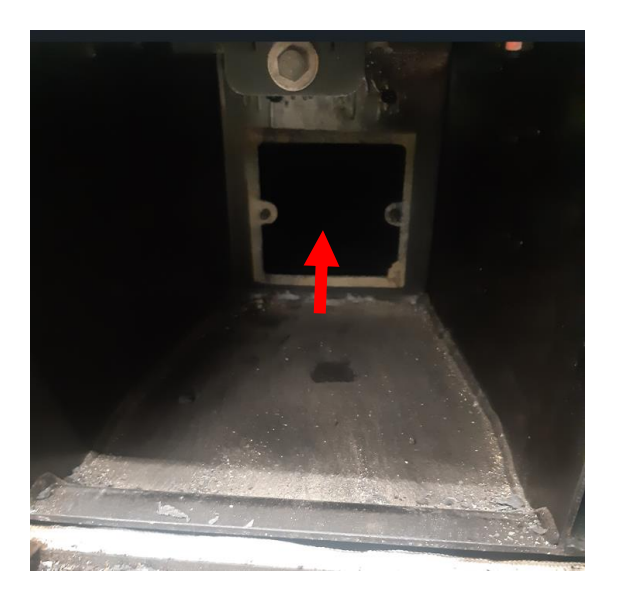

7. Dichtungen Wärmetauscher Abdeckungen, hinterer Wartungsdeckel und Aschetüre vorsichtig reinigen und auf Beschädigung prüfen.

#### **Bei Beschädigung einer Dichtung muss diese unbedingt ersetzt werden!**

8. Rauchrohr reinigen - Verwenden Sie nur Rauchrohre die mit einer Reinigungsöffnung versehen sind, das dient zur einfacheren und handlicheren Reinigung der Rauchrohre.

Die Reinigung der Rauchrohre soll immer gleichzeitig mit der Reinigung der Querzüge erfolgen.

Reinigen Sie die Rauchrohre vom Kessel bis zum Kamin!

Bei Verwendung eines Staubsaugers muss dieser immer in Kombination mit einer "Asche Box" verwendet werden.

Ansonsten besteht Brandgefahr!!!

Sie haben die Möglichkeit Rauchrohre mit Revisionsöffnungen gleich direkt mit dem Kessel zu bestellen.

9. Alle Abdeckungen und Türen fachgerecht schließen – Vorhandenen Schraubverbindungen mit angemessener Fingerkraft (nicht zu stark) festschrauben.

10. Nach Abschluss der Arbeitsschritte für das "Brenner Service"

- kann mit dem Drücken der Taste der Heizbetrieb wieder aufgenommen werden.

Die wiederkehrende Reinigung ist nach 4 Tonnen Pellets oder mindestens einmal jährlich durchzuführen.

#### **1. Benötigtes Werkzeug:**

Im Lieferumfang enthalten:

- Reinigungsbürste zur Reinigung der Brennkammer und Rost
- **Schaber**

Im Lieferumfang nicht enthalten:

- Kleiner Besen oder Reinigungsbürste
- Aschensauger
- Aschebox für Sauger (zur Schonung des Aschensaugers, erhältlich in Baumärkten)
- **2. Brennraum und Drehrost reinigen**

#### Arbeitsschritte bei "Rost reinigen":

- 1. Kessel ausschalten bis "AUS" erscheint.
- 2. Tür öffnen
- 3. Pelletbrennkammer reinigen siehe "Asche Service".
- 4. Tür schließen Taste "  $\bigcirc$  " drücken und "Aktorentest" auswählen, mit  $\bigcirc$  zu "Rost"

gehen, mit "<sup>EIN</sup>" Rost öffnen.

5. Nochmals Tür öffnen mit der Reinigungsbürste die Pelletbrennkammer

reinigen.

Tür schließen – Den "Aktorentest" verlassen - Rost schließt anschließend von selbst.

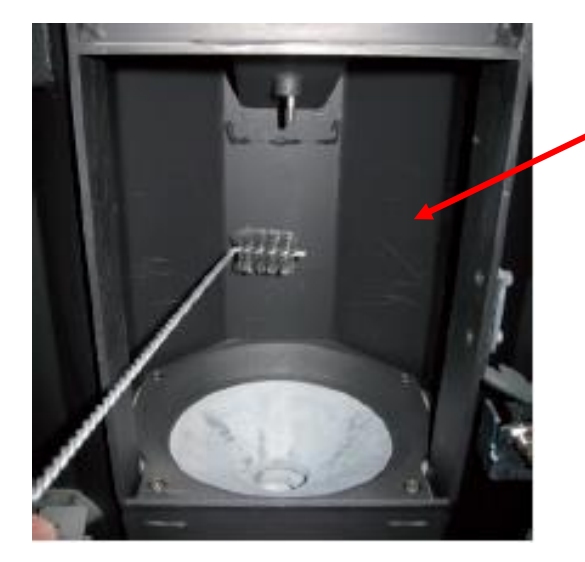

Mit der Reinigungsbürste und Aschensauger die Innenwände der Brennkammer und die Luftöffnungen reinigen.

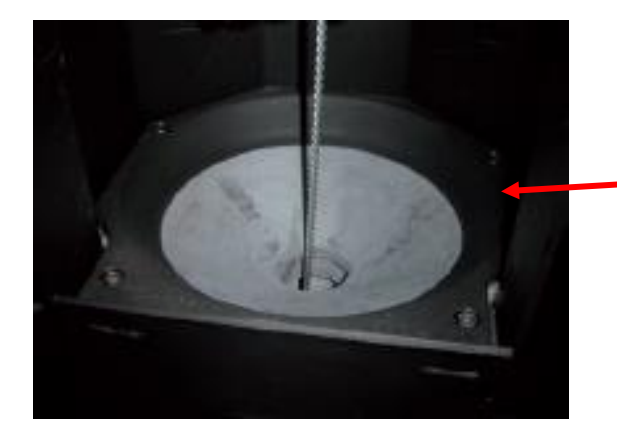

Den Drehrost mit Reinigungsbürste und Aschensauger reinigen.

Zündrohr mit Aschensauger reinigen

#### **Anlagendruck, Sicherheitsventil, Entlüfter prüfen**

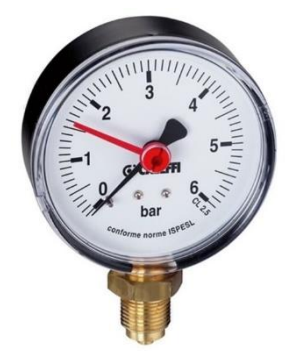

1. Prüfung bei kalter Anlage durchführen. Anlagendruck am Manometer ablesen und vergleichen mit Wert bei der Inbetriebnahme. Ist der Anlagendruck gesunken, Wasser nachfüllen. Tritt dies häufig auf, ist die Heizungsanlage undicht! Installateur verständigen. Falls der Vordruck des Ausdehnungsgefäß niedriger ist als der Druck der Anlage, Stickstoff nachfüllen, bis der Vordruck 0,1 bis 0,2 bar höher ist als der Anlagendruck (Nachfüllen durch Installateur).

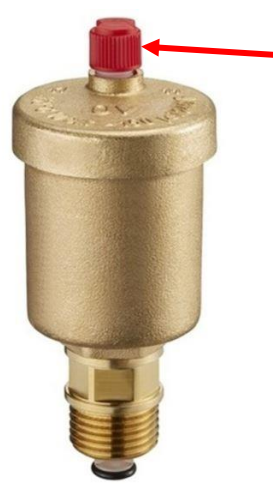

2. Alle Entlüfter des gesamten Heizungssystem regelmäßig auf Dichtheit kontrollieren. Bei Austritt von Flüssigkeiten Schnellentlüfter austauschen. Die Entlüftungskappe muss lose sein (ca. zwei Umdrehungen aufschrauben), um eine korrekte Funktion zu gewährleisten.

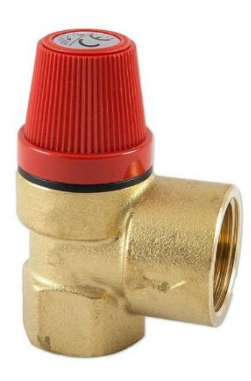

3. Sicherheitsventil regelmäßig auf Dichtheit und Verschmutzung prüfen. Hinweis: Die Inspektionsarbeiten sind gemäß Herstellerangaben durchzuführen.

### <span id="page-49-0"></span>**Wartung/Service Ventilator reinigen**

Die Reinigung des Saugzugventilators ist nicht Bestandteil einer regulären Reinigung. Jedoch sollte mindestens nach zwei Heizperioden der Ventilator ausgebaut und gereinigt werden (bitte lassen sie diese Reinigung durch einen qualifizierter Fachbetrieb durchführen).

#### VORSICHT!

• Bevor mit der Reinigung "Asche Service" oder "Brenner Service" begonnen wird ist die Anlage abzuschalten!

•• Bevor mit dem Service/Wartung begonnen wird, ist die Anlage abzuschalten und der Netzstecker zu ziehen. Wichtig ist auch das Saugfördersystem stromlos zu machen!

Das Abnehmen der Verkleidungsteile ist ausführlich in der Montageanleitung

#### erklärt.

Nehmen Sie die linke Seitenverkleidung ab. Schwenken Sie die linke hintere Säule aus. Der unterhalb des Rauchrohres sitzende Saugzugventilator ist abzuschrauben, zu reinigen und wieder so zu montieren wie er vor der Demontage befestigt war. Ebenfalls muss die Asche die den Ventilator umgibt abgesaugt werden.

#### Jährliche Wartung

Wir empfehlen die Wartung ausschließlich durch den Firevision - Kundendienst oder einen qualifizierten Fachbetrieb durchführen zu lassen.

### <span id="page-49-1"></span>**Wiederkehrende Überprüfungen:**

Achten Sie auf die für Ihren Aufstellort geltenden Gesetze/ Verordnungen – fragen Sie dazu ihren Kaminkehrermeister (Schornsteinfeger).

Beispiel für das Bundesland Salzburg:

Feuerungsanlagen mit einer Nennwärmeleistung bis 50 kW sind alle zwei Jahre auf die Einhaltung der jeweiligen Landesgesetze, sowie der danach erlassenen Verordnungen von einer verfügungsberechtigten Person zu überprüfen.

### <span id="page-50-0"></span>**Emissionsmessung durch Schornsteinfeger bzw. Kontrollorgan**

Diverse gesetzliche Bestimmungen schreiben wiederkehrende Überprüfungen von Heizungsanlagen vor. In Deutschland ist dies durch die 1. BImSchV und in Österreich durch die Landesgesetze (§15a Vereinbarung) geregelt.

#### **Vorbereitung des Pelletkessel durch den Betreiber für eine erfolgreiche Messung:**

- Kessel unmittelbar vor der Messung reinigen (Brennraum, Drehrost, Bereich nach Wärmetauscher bis Abgang Saugzuggebläse) und Aschenlade entleeren.
- Für ausreichend Brennstoff sorgen und nur Brennstoffe verwenden die qualitativ hochwertig sind und den Anforderungen entsprechen.
- Am Tag der Messung für ausreichende Wärmeabnahme sorgen, z.B. der Puffer muss die Wärme für die Zeitdauer der Messung aufnehmen können.
- Für die Messung muss eine geeignete Messöffnung mit geradem Abgasrohr vorhanden sein. Die Messöffnung muss den zweifachen Durchmesser des Abgasrohres von der letzten Umlenkung entfernt sein. Eine nicht korrekte Position der Messöffnung verfälscht das Messergebnis.
- Wenn die Reinigung abgeschlossen ist alle Komponenten in umgekehrter Reihenfolge wieder montieren und auf Dichtheit und korrekten Sitz kontrollieren.

#### **Emissionsmessung durchführen:**

Der Kessel verfügt über eine eigene Kaminkehrerfunktion, dazu den Kessel von "AUS" auf "Kaminkehrer" stellen.

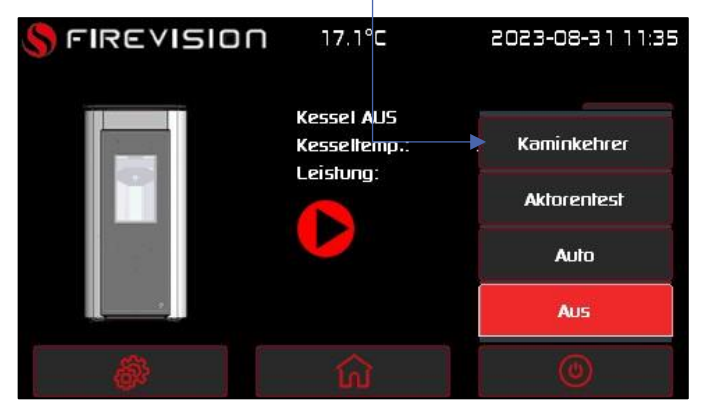

Es werden alle Heizkreise auf maximale Vorlauftemperatur geregelt, die Boilerladung wird

gestartet. Der Kessel wird mit maximaler Temperatur angefordert.

Sobald der Kessel die maximale Leistung erreicht wird ein Timer gestartet, und nach 20 min erscheint der Hinweis zur Messung.

Bei Bestätigung des Fensters wird der Betrieb beendet. Nach 2 h erfolgt automatische Beendung.

### <span id="page-51-0"></span>**Die wichtigsten Punkte im Überblick**

•• Der LIVO AQUA Plus ist für die Verfeuerung von naturbelassenen Holzpellets geeignet. Zur Verfeuerung nicht geeignet sind:

Holzstaub, Hackschnitzel, fossile feste, flüssige oder gasförmige Brennstoffe etc. Des Weiteren dürfen keine PVC haltige Abfälle, Kartonagen, Papier, beschichtetes Holz etc. verbrannt werden. Die Pellets müssen frei von Fremdkörpern (Nägel, Schrauben,…) sein.

•• Die optimale Kesseltemperatur liegt zwischen 70°C und 75°C.

•• Die minimale Kesselrücklauftemperatur am Kesseleintritt darf im Betrieb 55°C (optimal 60°C) nicht unterschreiten, da es sonst bei Holzheizungen zur Kondenswasserbildung im Kessel (dadurch Korrosion) kommen kann.

•• Die Heizanforderung (Wärmebedarf) muss eine Laufzeit des Gerätes von 1,5 - 2 Stunden mit mindestens 50% der Nennleistung pro Verbrennungszyklus sicherstellen. Nur so kann am Beginn der Verbrennung entstandener Ruß wieder abgebrannt werden = Selbstreinigungs-funktion.

•• Sorgen Sie immer für genügend Frischluftzufuhr im Aufstellungs-/ Heizraum solange sie keine externe Verbrennungsluftversorgung besitzen.

•• Bei Arbeiten an der Elektrik/Elektronik wie z.B. am Motor, den Schnecken, dem Saugzugventilator oder an der Steuerung ist unbedingt der Netzstecker zu ziehen! Wichtig auch beim Pellet - Fördersystem wenn es angeschlossen ist.

•• Die verwendeten Pellet (Qualität) müssen dem Qualitätszertifikat "EN plus A1" basierend auf der europäischen Norm EN 14961-2 A1 für Holzpellets entsprechen.

•• Der Pelletslagerraum muss der ÖNORM M 7137 entsprechen.

•• Es muss das Pellet – Lagerraum Sicherheitshinweisschild auf der Lagerraumtür angebracht werden.

•• Der Lagerraum ist vor dem Betreten mindestens 15 Minuten zu belüften!

•• Bei Arbeiten in Lagerräumen, Behältern oder Erdtanks muss sich immer eine zweite Person zur Sicherung außerhalb des Lagerraumes aufhalten.

•• Der Lagerraum darf nur bei ständig geöffneter Tür betreten werden.

•• Achten sie unbedingt auf trockene Lagerung der Pellet.

•• Bei Ausstattung mit dem Saugfördersystem visionconvey AIR ist auf einige wichtige Punkte beim Pellet - Lagerraum zu achten. Er darf nicht bis zur Decke befüllt werden. Die Pellet dürfen nicht zu stark in den Lagerraum eingepresst werden, da es bei zu starker Verdichtung zur Brückenbildung kommen kann – Dies gilt insbesondere bei Erdtanks!

•• Die Pellets dürfen nicht mit zu hohem Druck in den Lagerraum eingeblasen werden. Es ist darauf zu achten, dass die Ausgleichsöffnung (vom Lagerraum ins Freie) nicht verlegt bzw. nicht verstopft ist.

•• Es dürfen keine Abfälle, Kartonagen, Papier, Stoffteile etc. in den Lagerraum gegeben werden. Der Lagerraum ist entsprechend den empfohlenen Richtlinien auszulegen.

•• Vermeiden sie offenes Feuer u. Licht (sowie E-Anschlüsse) im Pellet - Lagerraum und beachten sie die allgemeinen Sicherheitsrichtlinien (i.s. Brandschutz) für Lagerräume.

•• Vor Neubefüllung des Lagerraumes muss der angefallene Staub entfernt werden, beachten sie das Pellet – Lagerraum Sicherheitshinweisschild auf der Pellet - Lagerraumtür.

•• Bei Frostgefahr soll nachts durchgeheizt werden.

•• Bei Außerbetriebsetzung der Anlage über einen längeren Zeitraum sind der Kessel, der Rauchabzug und der Kamin gründlich zu reinigen. Über den gesamten Zeitraum soll die Kesseltür geschlossen bleiben, und es darf kein Wasser abgelassen werden.

Die Gewährleistung ist an den fachgerechten Einbau durch einen konzessionierten Installateur (Heizungsbauer) und an einen bestimmungsgemäßen Betrieb gebunden.

### <span id="page-52-0"></span>**6. Störungen**

### <span id="page-52-1"></span>**Liste Störungen mit Lösungen**

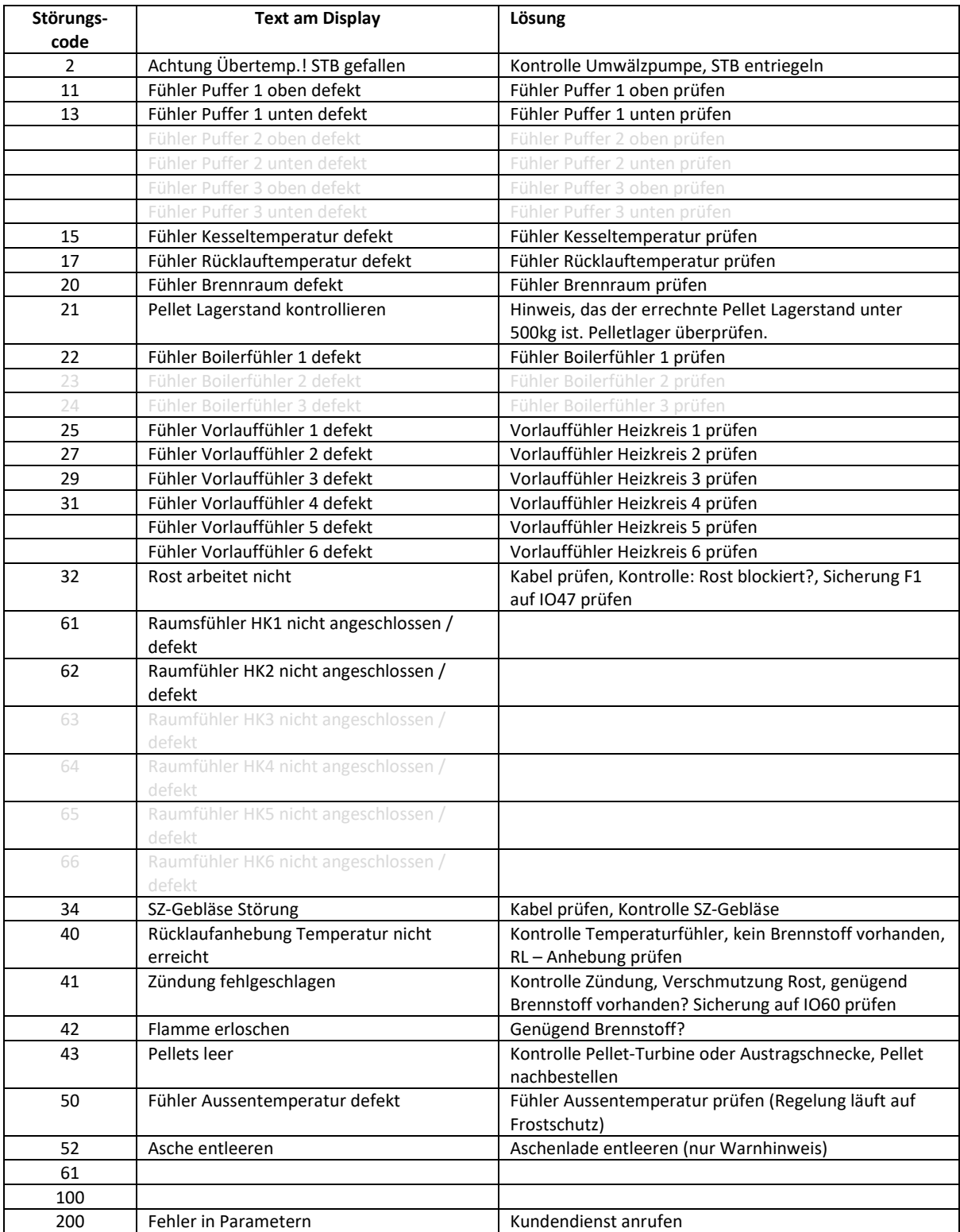

### <span id="page-53-0"></span>**Störmeldung quittieren**

Sobald die Fehlerursache behoben ist, kann die X Taste gedrückt werden, um den Kessel wieder in Betrieb zu nehmen.

Treten mehrere Fehler gleichzeitig auf, werden diese nacheinander aufgelistet.

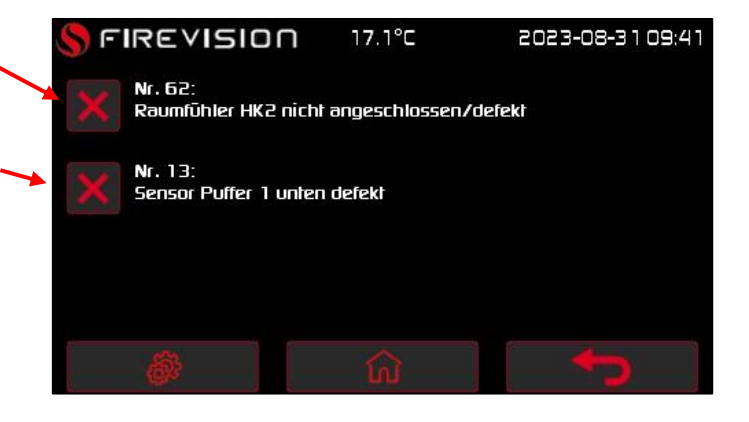

### <span id="page-53-1"></span>**Kundendienstanforderung**

Falls Sie mit der Störungsbehebung nicht erfolgreich waren, wenden Sie sich bitte an den Kundendienst und halten Sie bitte unbedingt folgende Daten bereit:

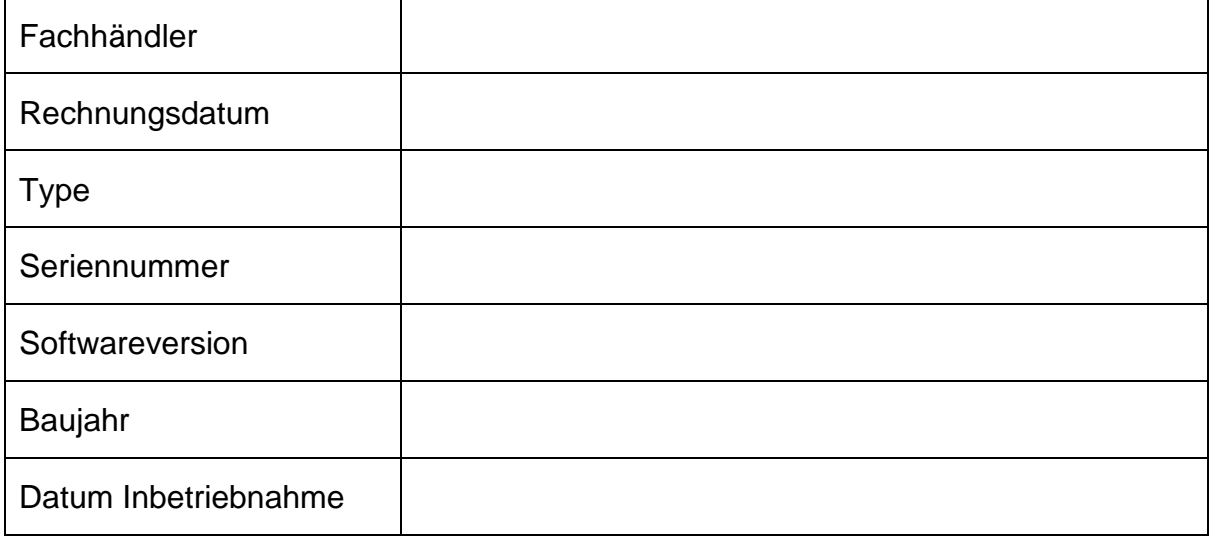

### <span id="page-54-0"></span>**7. Gewährleistung und Garantie**

Wir geben die Garantie für 5 Jahre auf den geschweißten Kesselkorpus bzw. 2 Jahre für elektronische Bauteile. Die Garantie umfasst ausschließlich Defekte an Material und Verarbeitung.

Voraussetzung für die Garantieleistung ist, dass das Gerät sachgemäß laut den jeweils zum Zeitpunkt des Kaufdatums aktuellen Firevision Benutzeranleitungen installiert und in Betrieb genommen wurde. Der Anschluss muss durch einen für derartige Geräte ausgewiesenen Fachmann erfolgen.

Ausgenommen von der Garantie sind VERSCHLEISSTEILE wie Glas, Lack, Oberflächenbeschichtungen (z.B. Griffe, Blenden),

Dichtungen, Brennmulden, Roste, Feuerraumauskleidungen (z.B. Schamottsteine), Keramiken, Natursteine, Zündelemente, Sensoren, etc.

Ebenso ausgenommen sind SCHÄDEN, die durch Nichtbeachtung der Herstellervorschriften zum Betrieb des Gerätes entstehen (z.B. Überhitzung, Verwendung nicht zugelassener Brennstoffe, unsachgemäßer Eingriff am Gerät, elektrische Überspannung, ein fehlerhaft auf das Gerät eingestellter Kaminzug, nicht durchgeführte oder mangelhafte Wartung bzw. Reinigung, etc.) oder durch unsachgemäße Bedienung vom Betreiber oder Dritten verursacht werden.

Verwenden Sie ausschließlich von Firevision empfohlene bzw. gelieferte Ersatzteile. Bei Nichtbeachtung erfolgt Garantieverlust.

Im Sinne einer rechtzeitigen Schadensbegrenzung ist der GARANTIEANSPRUCH seitens des Anspruchnehmers bei einem Firevision Fachhändler durch Rechnung und Angabe von Auftragsnummer, Modellnahmen, Seriennummer, Kaufdatum sowie Reklamationsgrund schriftlich geltend zu machen.

Der GARANTIERSATZ umfasst die kostenlose Lieferung von Ersatzteilen.

Arbeitszeiten und Wegzeiten werden nicht durch die Herstellergarantie abgegolten.

Alle etwaigen Kosten (z.B. Transport, Reparatur, Wegzeiten, …) die dem Hersteller durch eine ungerechtfertigte Garantieinanspruchnahme entstehen, werden dem Anspruchnehmer rückbelastet.

Von der Garantie bleiben gesetzliche Gewährleistungsbestimmungen unberührt. Das UN-Kaufrecht ist ausdrücklich ausgeschlossen.

Garantieangebote außerhalb Österreich erfahren Sie direkt bei unseren Auslandsvertretungen und Handelspartnern.

Die Gewährleistung bzw. Garantie entfällt bei:

Schäden durch Feuer, Hochwasser, Blitzschlag, Frost oder andere höhere Gewalt

•• Mutwilliger Beschädigung

•• Unsachgemäßer Reinigung, Bedienung und **Wartung** 

•• Fehlender Energieversorgung und Wassermangel

Fehlender Systemtrennung bei der Verwendung nicht sauerstoffdiffusionsdichter Fußbodenrohre

•• Nichtbeachtung der Planungsunterlagen, Bedienungs- und Installationsanleitungen

•• Ein- oder Umbauten an Kessel oder Regelungsanlage durch nicht befugte oder autorisierte Personen bzw. Firmen

•• Verfeuerung von Brennstoffen, die gemäß der Bedienungsanleitung nicht geeignet sind

•• Betriebsbedingter Abnutzung von Verschleißteilen

### <span id="page-55-0"></span>**8. Anhang**

### **Übersicht Menüstruktur**

### **Einstellungen:**

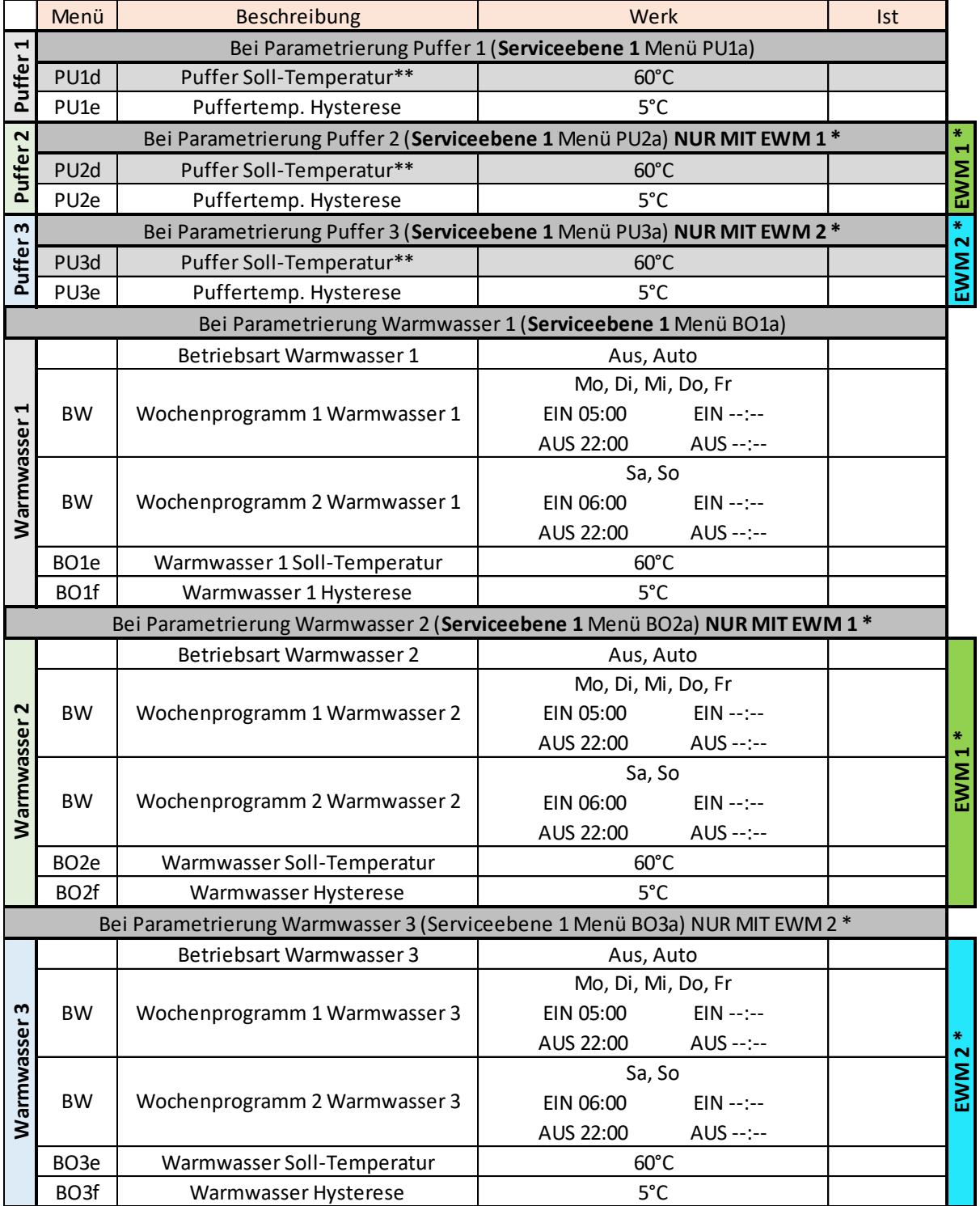

©FIREVISION Austria GmbH

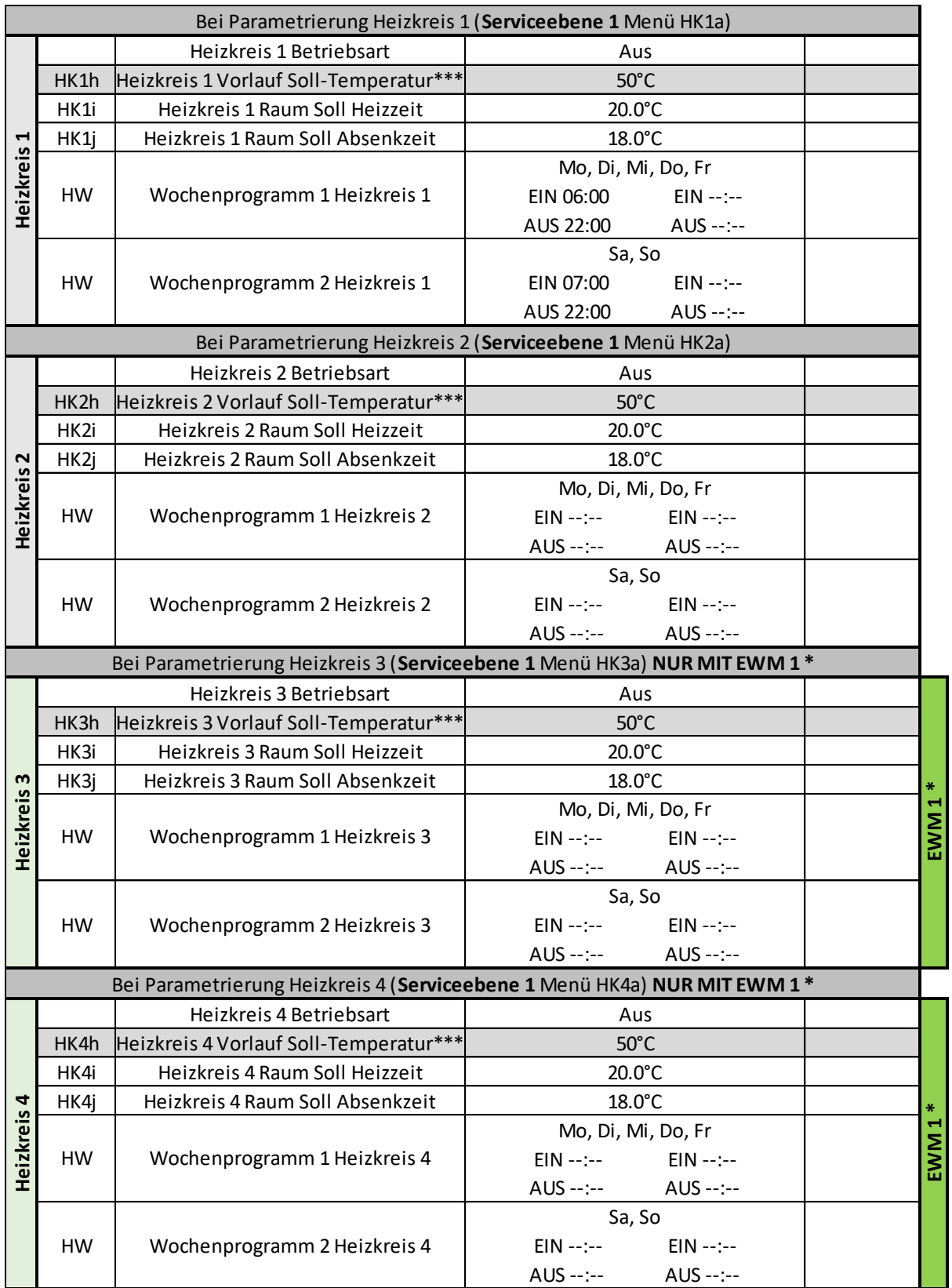

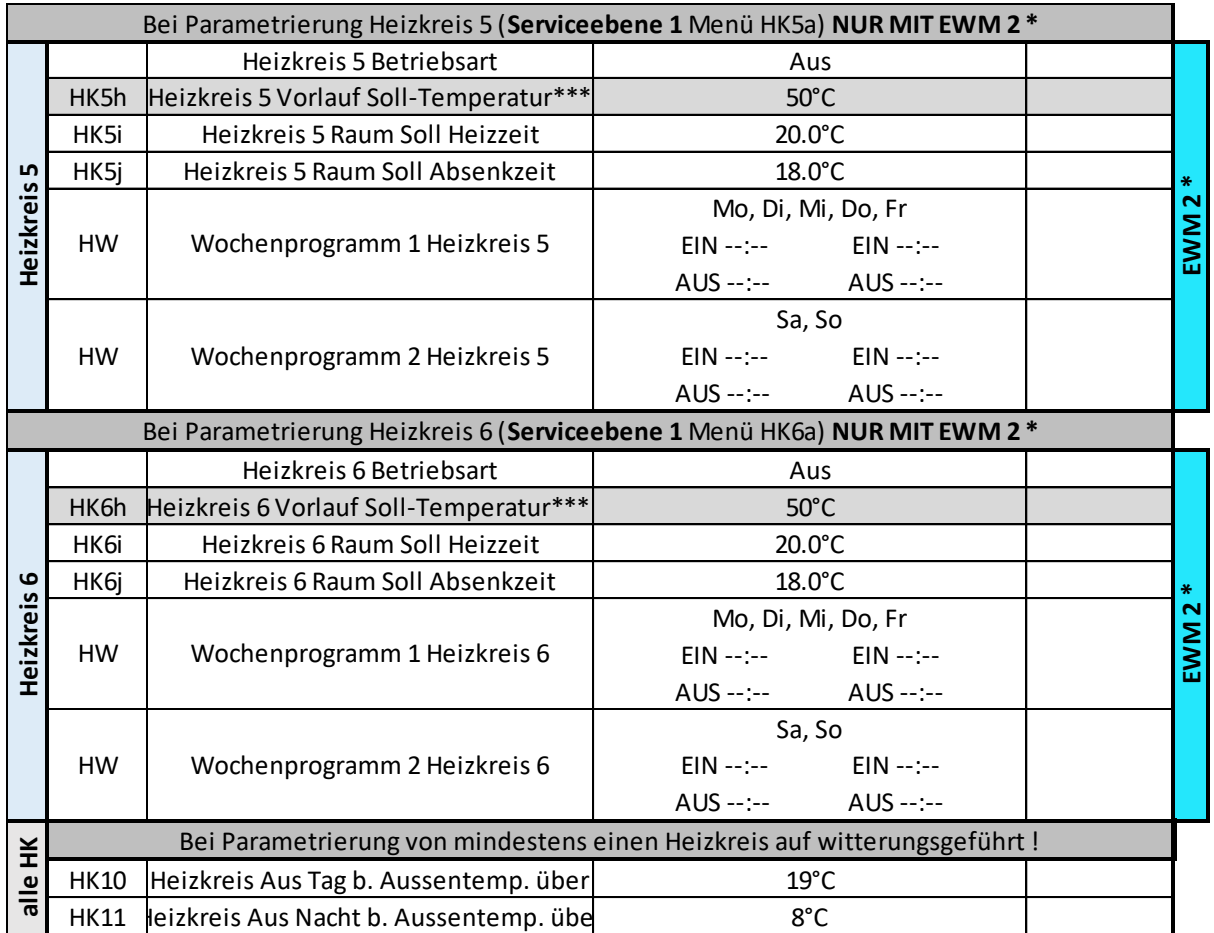

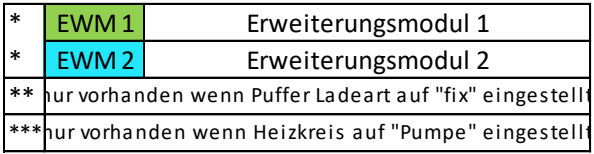

### **Erweiterte Einstellungen:**

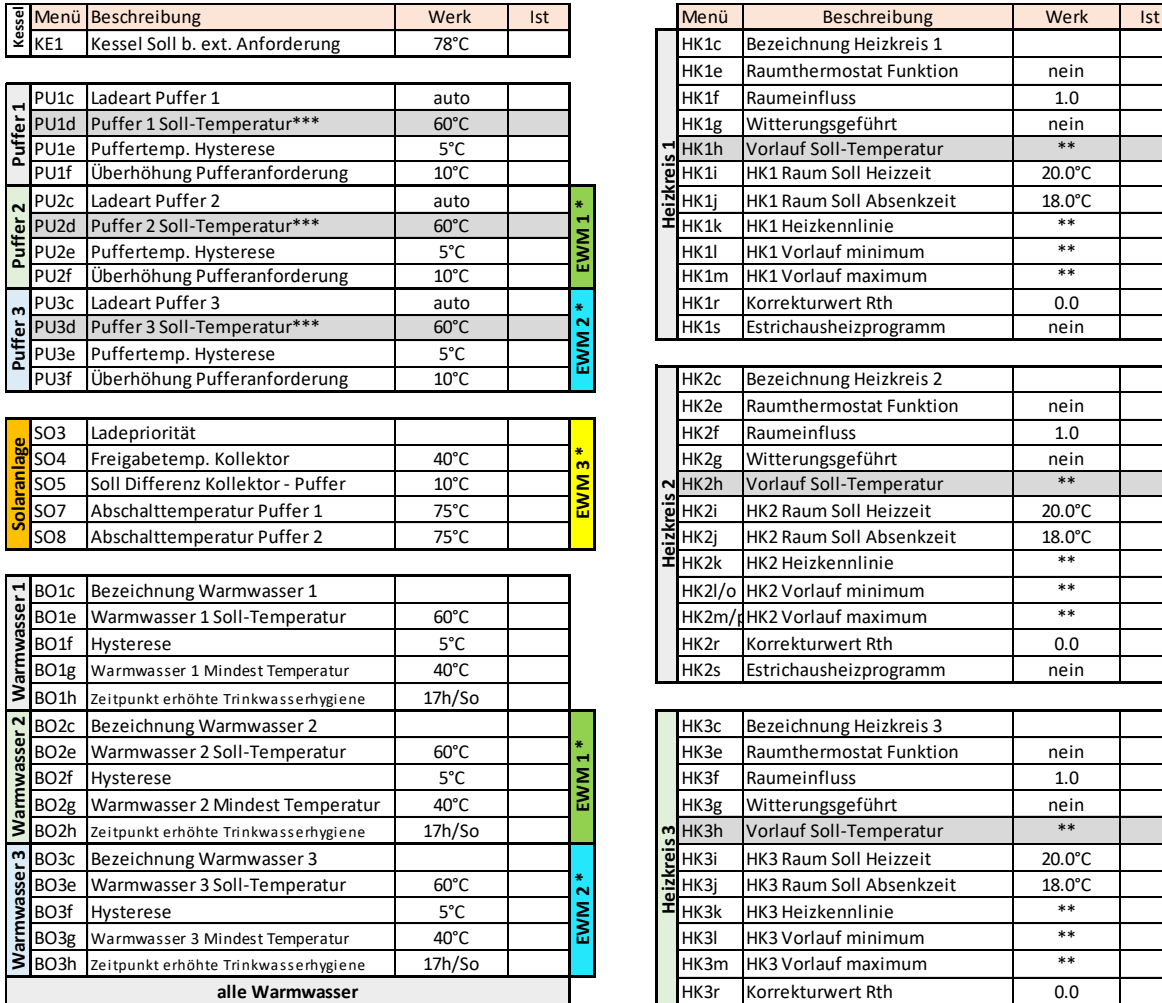

BO4a Soll-Temperatur erhöhte Trinkwasserhygiene 75°C BO4c erhöhte Trinkwasserhygiene Nein

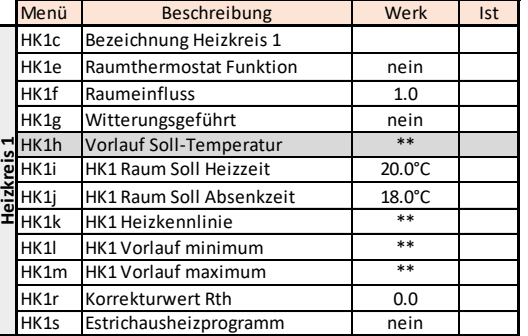

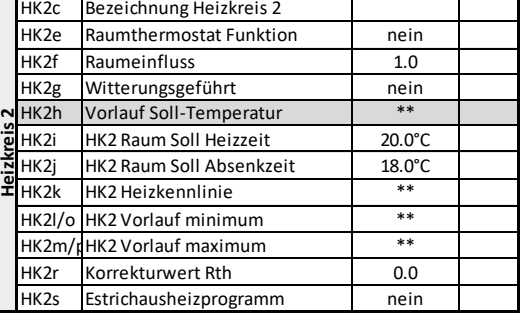

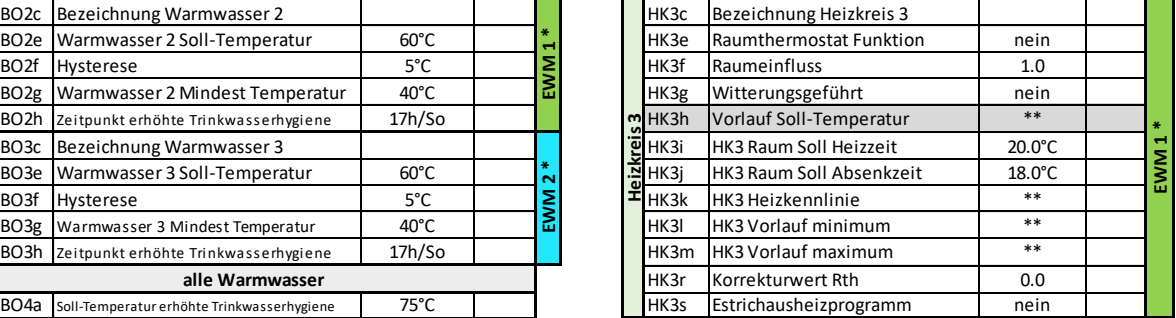

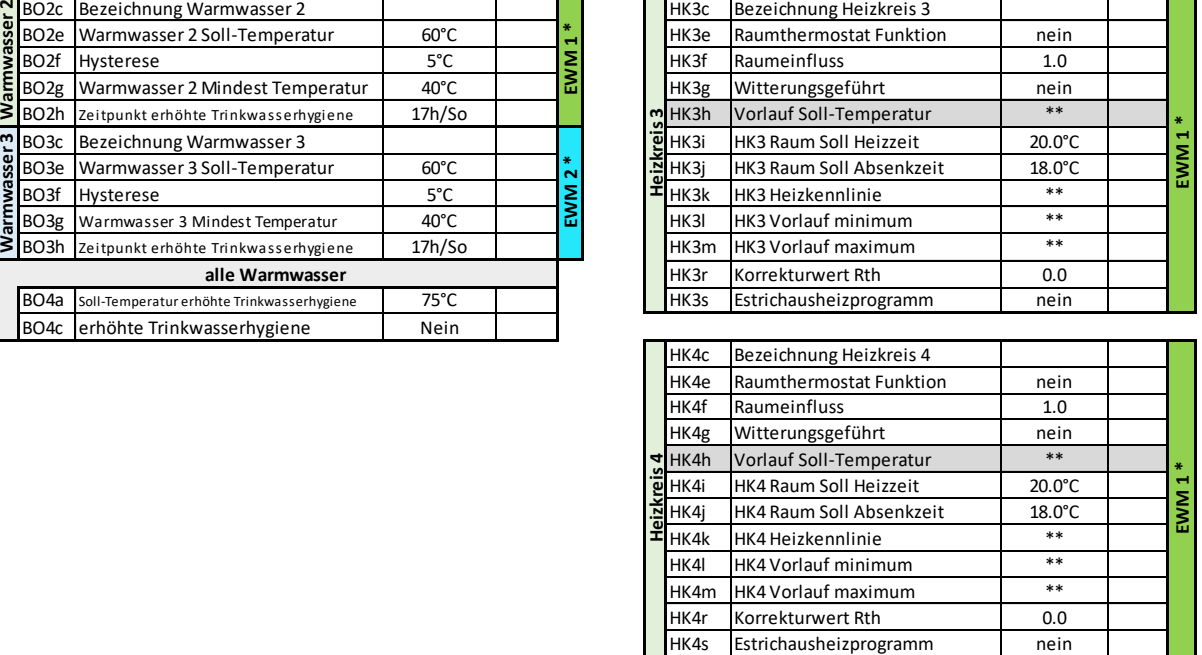

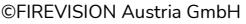

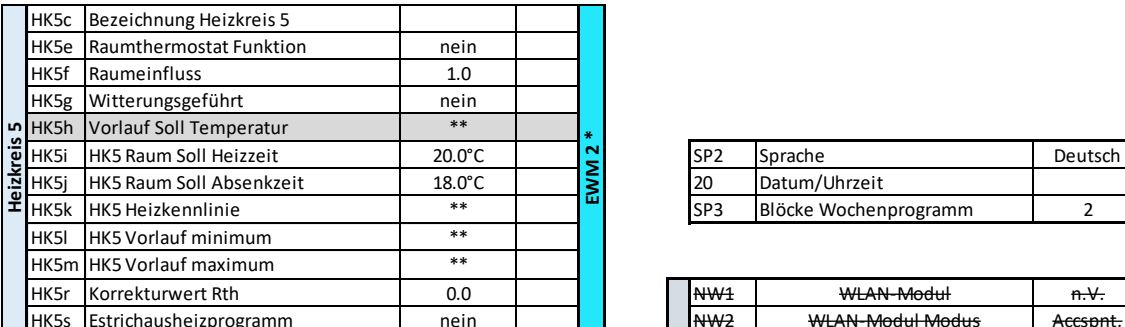

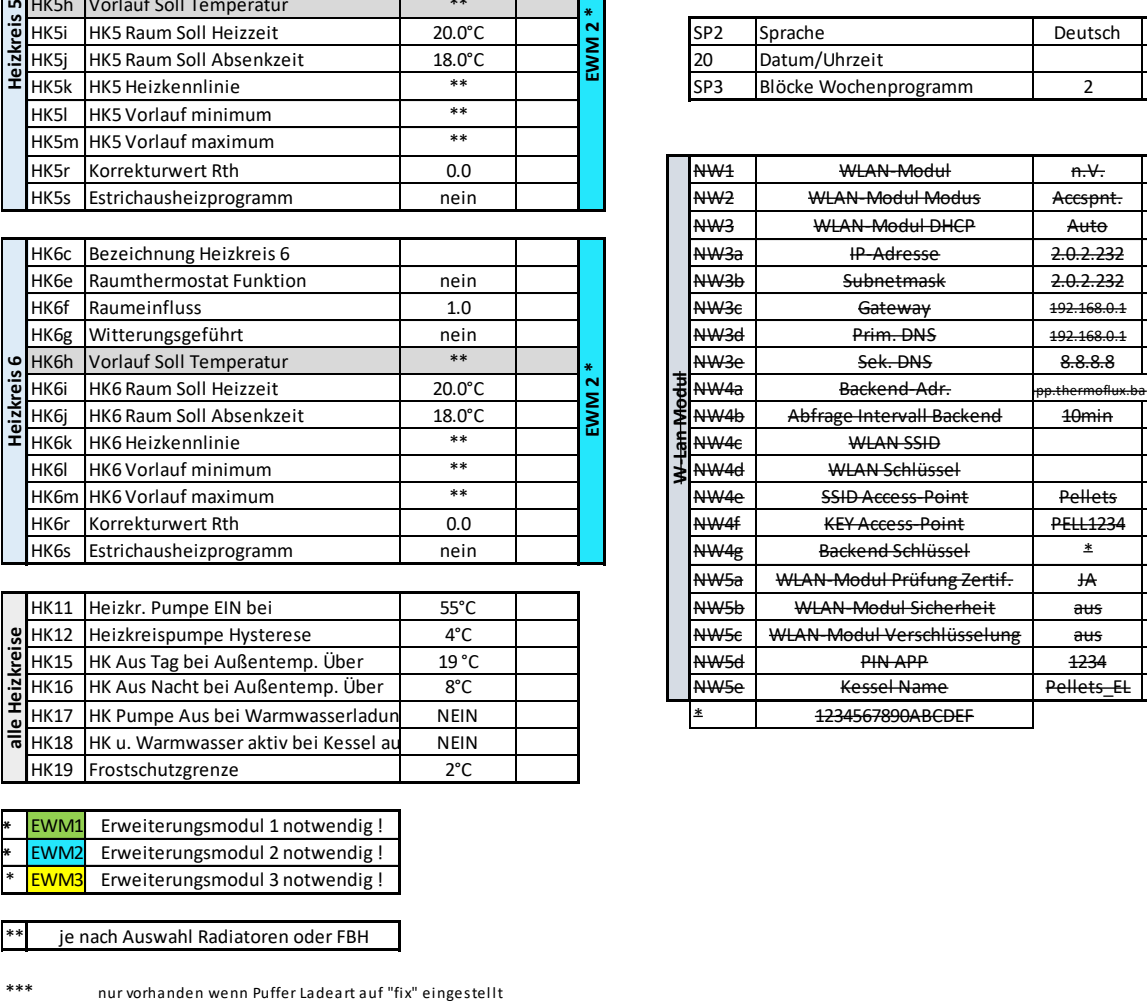

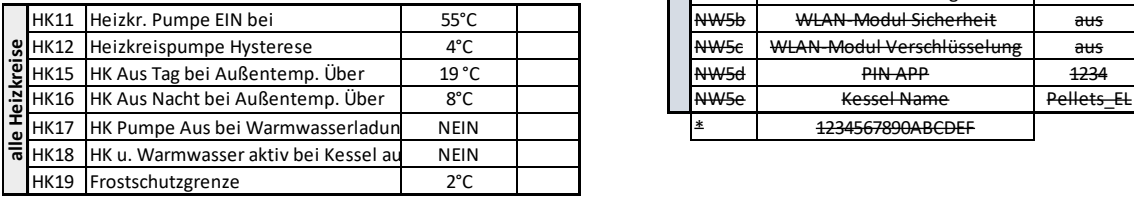

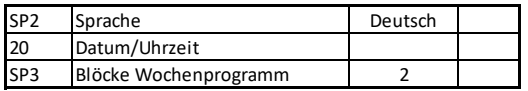

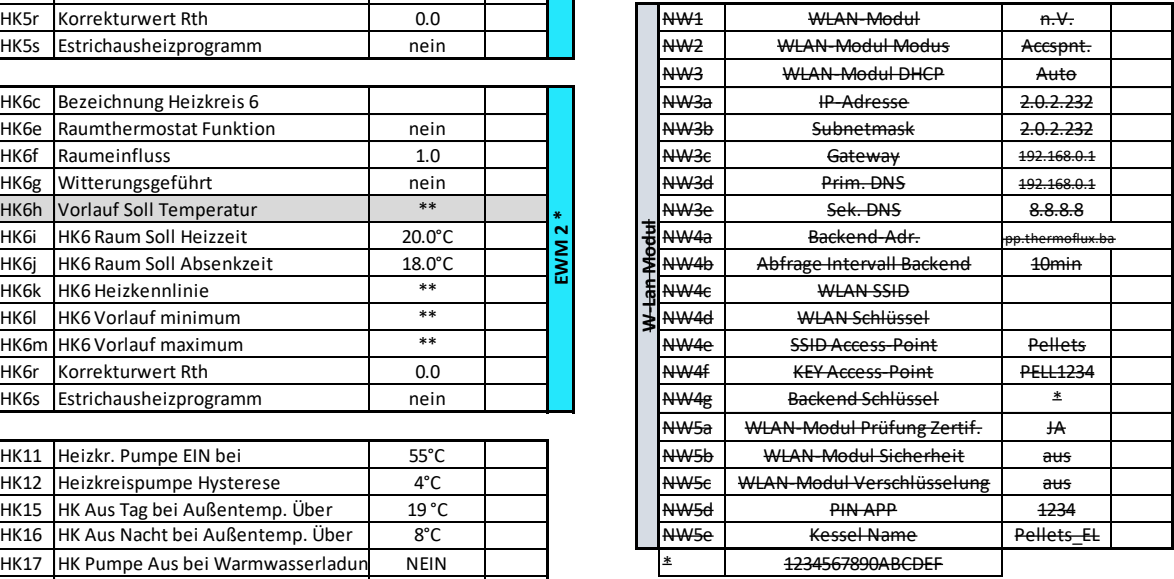

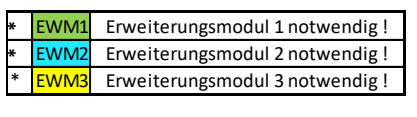

\*\* je nach Auswahl Radiatoren oder FBH

### **Serviceebene 1:**

Hinweis für die Fachkraft. Siehe Inbetriebnahme Anleitung.

- Puffer
- Solaranlage
- Boiler
- Heizkreise
- Alle Heizkreise
- Raumaustragung
- Kessel
- Rücklauf

### <span id="page-60-0"></span>**Technische Daten**

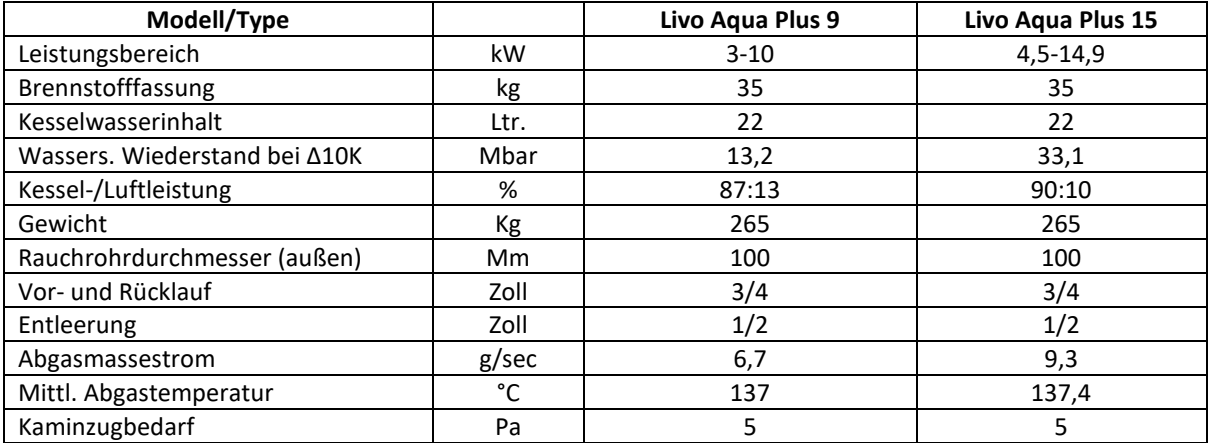

### **Emissionen**

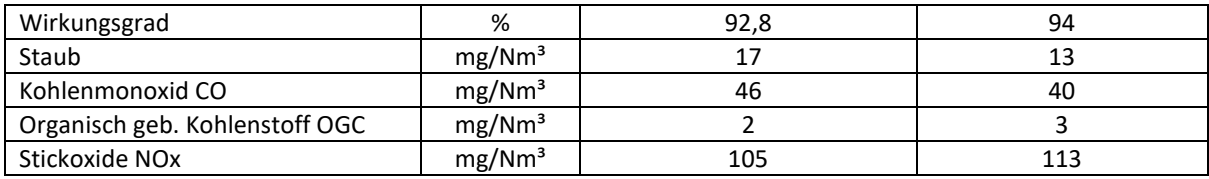

### <span id="page-61-0"></span>**Abmessungen Pelletkessel**

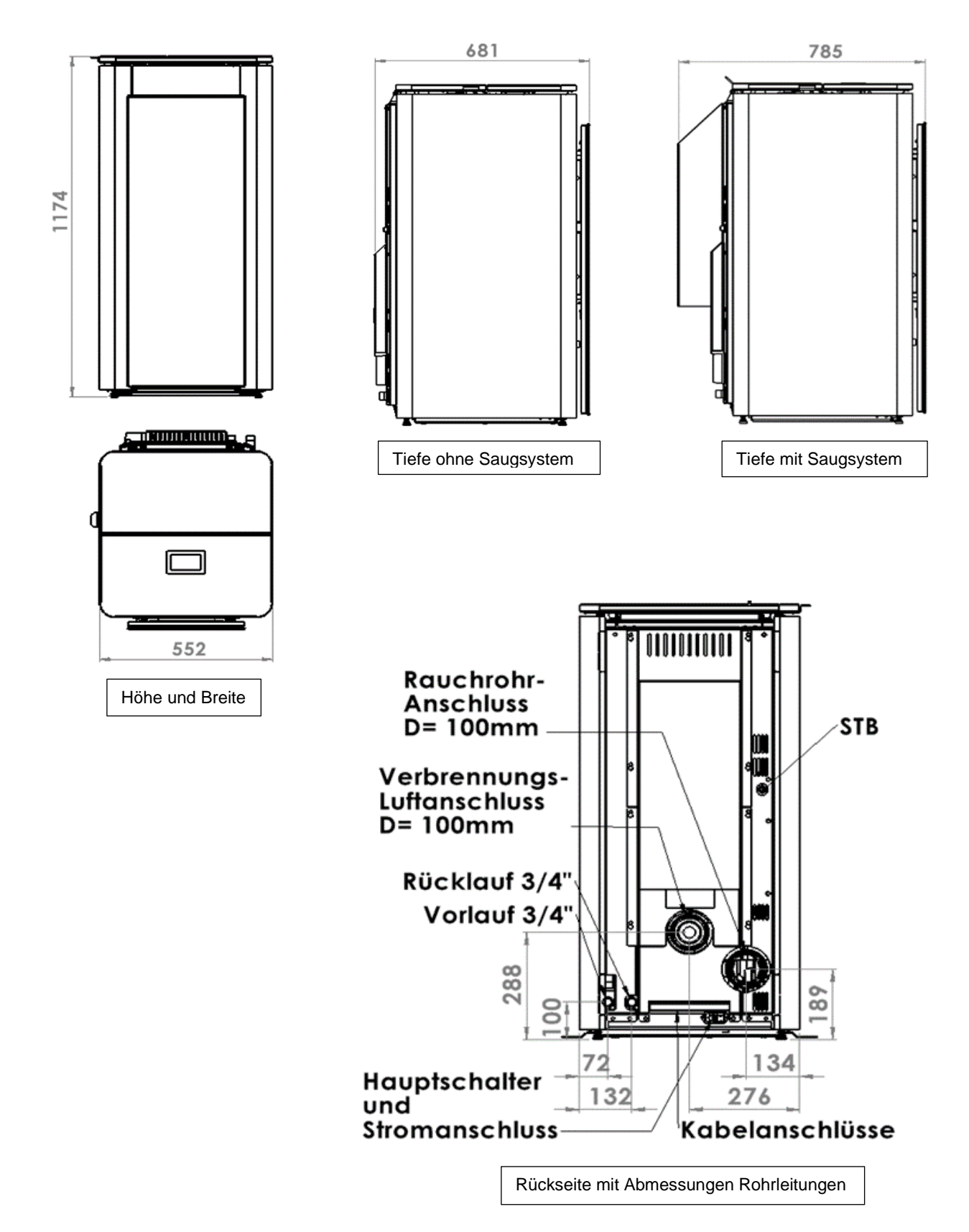

### <span id="page-62-0"></span>**Effizienter und emissionsarmer Heizbetrieb**

Zum effizienten und emissionsarmen Betrieb Ihres Pelletkessel beachten Sie bitte folgende Hinweise:

Die Installation und Einstellung des Pelletkessel hat ausschließlich durch qualifiziertes, geschultes Personal zu erfolgen.

Verwenden Sie ausschließlich die von uns in der Bedienungsanleitung vorgeschriebene Brennstoffe. Nur so kann ein emissionsarmer, wirtschaftlicher und störungsfreier Betrieb Ihres Pelletkessel gewährleistet werden.

Führen Sie in regelmäßigen Abständen die von uns empfohlenen Wartungs- und Reinigungsarbeiten am Pelletkessel durch. Damit gewährleisten Sie nicht nur die Funktionssicherheit des Pelletkessel und deren Sicherheitseinrichtungen, sondern auch den effizienten und emissionsarmen Heizbetrieb. Die beste Betreuung Ihres Pelletkessel erreichen Sie mit dem Abschluss eines Wartungsvertrages.

Ihr Pelletkessel ist innerhalb eines Bereichs von 30 bis 100% der Nenn-Wärmeleistung regelbar. Der Kessel sollte möglichst im mittleren und oberen Leistungsbereich betrieben werden, um unnötige Emissionen im Kleinstlastbetrieb zu vermeiden. Ideal ist die Kombination mit einem modulierenden Raum- oder Heizungsregler um unnötiges Takten zu vermeiden und möglichst lange Laufzeiten zu gewährleisten.

### <span id="page-62-1"></span>**Demontage und Entsorgungshinweise**

#### **Demontage**

Lassen Sie den Heizkessel und die zugehörigen Anlagenkomponenten von einem Fachmann demontieren.

#### **Entsorgungshinweise**

Entsorgung der Verpackung: Die Entsorgung der Verpackung Ihres Firevision Produkt übernimmt Ihr Heizungsfachbetrieb.

Endgültige Außerbetriebnahme und Entsorgung der Heizungsanlage

Firevision Produkte sind recyclingfähig. Zur Demontage den Kessel spannungsfrei schalten. Alle Komponenten müssen gemäß länderspezifischen Vorschriften fachgerecht entsorgt werden.

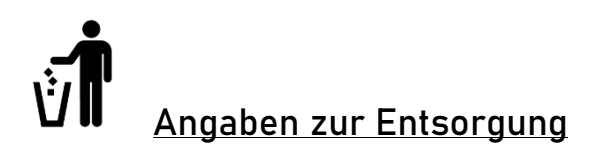

Die Firma Firevision hat sich zum Ziel gesetzt, dass Ihre Produkte über den gesamten Produktlebenszyklus umweltfreundlich sind. Wir fühlen uns diesem Ziel auch nach dem Produktlebensende verpflichtet.

*Hinweis: Für eine Ordnungsgemäße Entsorgung des Gerätes empfehlen wir mit einem lokalen Entsorgungsunternehmen oder mit Ihrem Fachhändler Kontakt auf zunehmen*

*Hinweis: Wir empfehlen Ihnen die feuerberührten Teile wie Glas, Zugpatten, Umlenkplatten, Feuerraumauskleidungen, Keramiken herauszunehmen und im Hausmüll zu entsorgen*

#### **Angaben zu den einzelnen Gerätebestandteilen:**

- **Schamotte/Feuerfestbetone** im Feuerraum: Diese Bauteile sind aus dem Gerät heraus-zunehmen. Falls vorhanden müssen Befestigungselemente vorher entfernt werden. Feuer- und Rauchgasberührte Teile müssen entsorgt werden, eine Wiederverwendung bzw. ein Recycling ist nicht möglich.
- **Vermicullite im Feuerraum**: Diese Bauteile sind aus dem gerät herauszunehmen. Falls vorhanden müssen Befestigungselement vorher entfernt werden. Feuer- und Rauchgasberührte Teile müssen entsorgt werden, eine Wiederverwendung bzw. ein Recycling ist nicht möglich.
- **Glaskeramikscheibe:** Die Glaskeramikscheibe mit geeignetem Werkzeug ausbauen. Dichtungen entfernen, die Scheibe vom Rahmen trennen. Transparente Glaskeramik kann grundsätzlich recycelt werden, muss jedoch in dekorierte und nicht dekorierte Scheiben getrennt werden. Die Glaskeramik kann auch im Abfallsammelzentrum als Bauschutt entsorgt werden
- **Stahlblech**: Die Komponenten aus Stahlblech auseinanderschrauben, bzw. mit einem Winkelschleifer (Flex) trennen und demontieren. Falls vorhanden Dichtungen zuvor entfernen. Die Stahlteile als Metallschrott entsorgen.
- **Guss:** Die Komponenten aus Guss durch Auseinanderschrauben oder –schneiden mit einem Winkelschleifer demontieren. Falls vorhanden Dichtungen vorher entfernen. Die Gussteile als Metallschrott entsorgen.
- **Naturstein**: Vorhandenen Naturstein mechanisch vom Gerät trennen und als Bauschutt entsorgend.
- **Dichtungen** (Glasfaser oder Keramikfaser): Die Dichtungen mechanisch aus dem Gerät entfernen. Diese Komponenten dürfen nicht über den Restmüll entsorgt werden, da sie nicht durch Müllverbrennung zerstört werden können. Diese Elemente sind als künstliche Mineralfasern zu entsorgen.
- **Griffe und Dekoelemente aus Metall**: Diese vom Gerät ab- oder ausbauen und als Metallschrott entsorgen.

*Hinweis: Bitte beachten Sie bei allen Komponenten auf die lokalen Entsorgungsmöglichkeiten*

### **Auszug aus dem Abfallschlüssel der Verordnung über das Europäische Abfallverzeichnis**

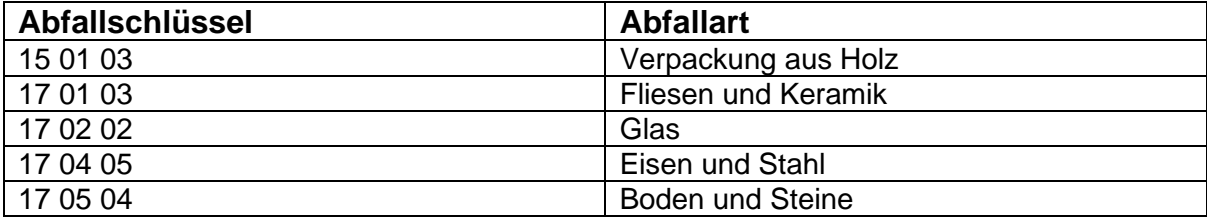

### <span id="page-65-0"></span>**CE Konformitätserklärung**

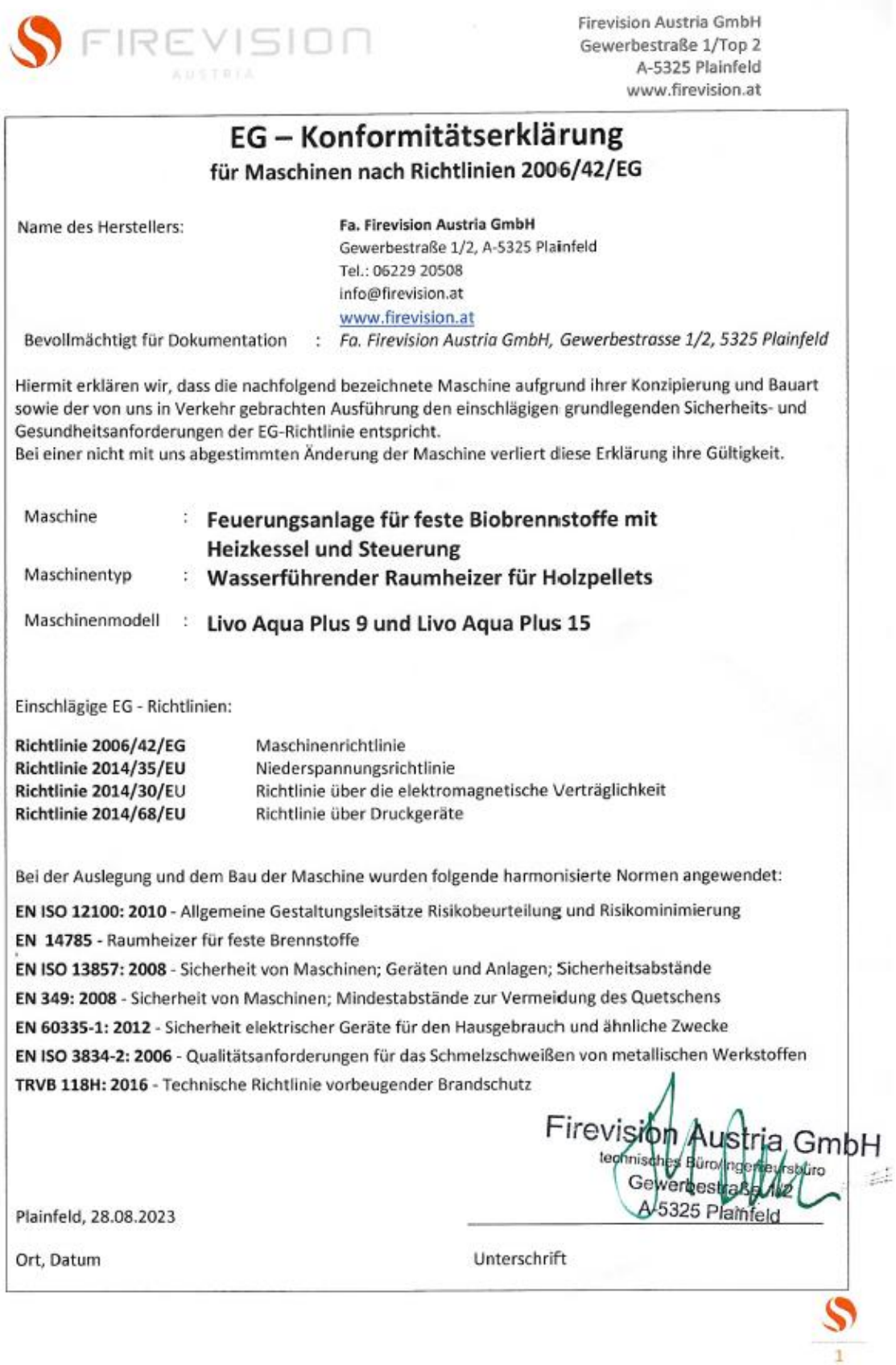

©FIREVISION Austria GmbH

 $\mathcal{A}$